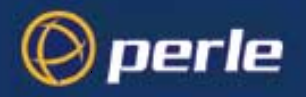

# Perle Remote User's Guide

(for DOS and Windows 3.x)

## **Copyrights**

Copyright 1995-2002, Perle Systems Limited and its suppliers.

Apple, Macintosh, and AppleTalk are trademarks of Apple Computer Inc.

IBM, AT, CA/400, and PC Support/400 are registered trade marks of International Business Machines Corporation.

Microsoft, MS-DOS and Windows are registered trade marks of Microsoft Corporation.

Novell and NetWare are registered trade marks of Novell, Incorporated.

All other trademarks mentioned in this document are the property of their respective owners.

# **Table of Contents**

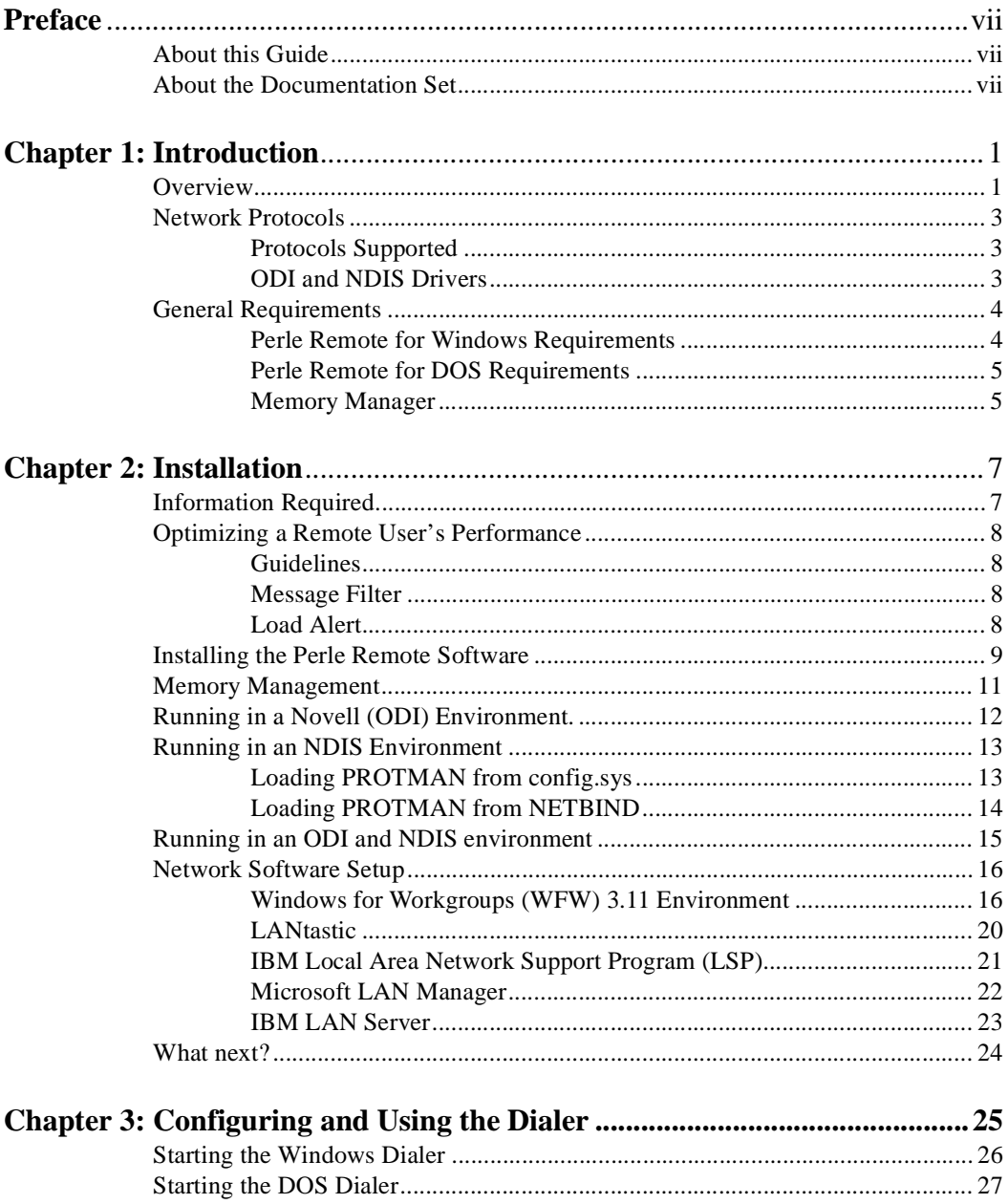

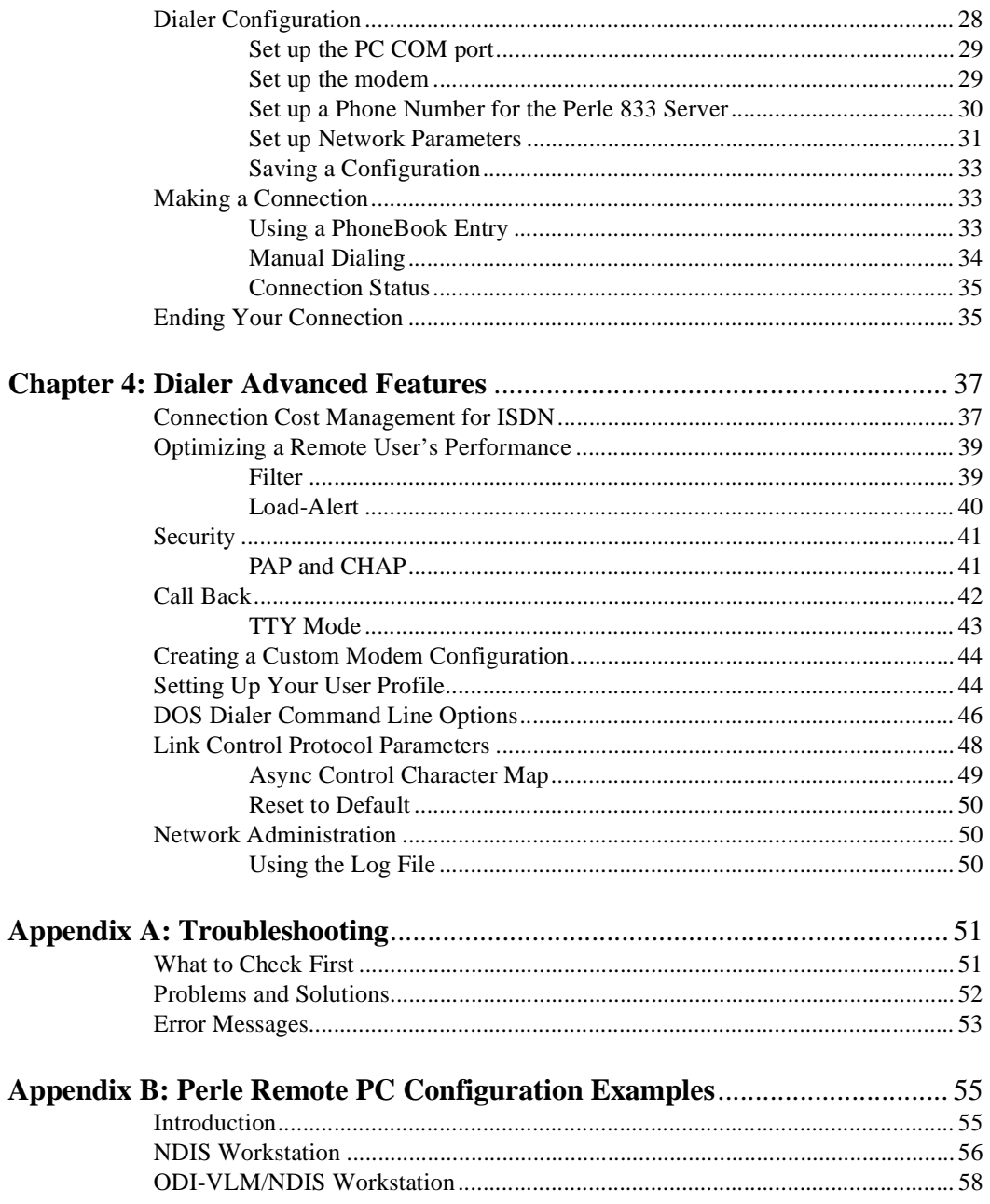

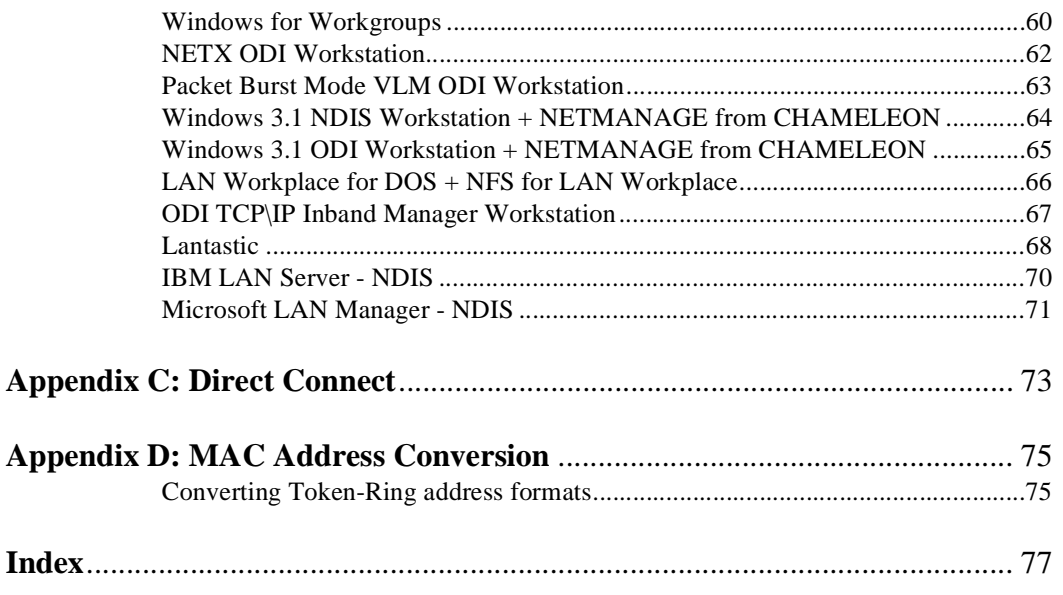

# **Preface**

# **About this Guide**

This Guide is organized to help you install and use your Perle Remote Dial-In Client software to connect to a Perle 833 Remote Access Server.

In this guide you will read about:

**Introduction** 

**Chapter 1** will provide an overview of the software and discuss requirements.

• Installation and Set-up for Dial-In

The instructions in **Chapter 2** will help you install the Perle Remote software for Windows and DOS.

• Configuring the Dialer

In **Chapter 3**, you will find out how to define names and phone numbers, how to configure the COM port, and how to configure your modem.

• Dialer Advanced Features

In **Chapter 4**, you will find out about some of the Perle Remote Dialer's advanced features like filtering, security, call back, alternate configurations, using the Log file and Point-to-Point protocol.

**Troubleshooting** 

In **Appendix A** you will find a table of common problems and their solutions.

• Configuration Examples

In **Appendix B** you will find a set of example configuration files for several LAN environments.

This guide assumes that the network administrator has installed and configured the Perle 833 Remote Access Server. See the Perle 833 Remote Access Server Guide for details.

### **About the Documentation Set**

This guide is part of a document set that includes the following publications:

- Perle Remote User's Guide
- Perle 833 Dial-Out User's Guide
- Perle 833 Remote Access Server Guide

# Chapter 1: **Introduction**

This chapter introduces the Perle Remote Dial-In Client software. You will read about:

- Overview of System
- Networking Information
- General Requirements

### **Overview**

Perle Remote is a dial-in client software package which works in conjunction with a Perle 833 Remote Access Server to allow remote PCs to access a LAN and perform tasks as if they were directly attached to it. Remote PCs act like local nodes on an Ethernet or Token Ring LAN and, therefore, can access all network resources such as NetWare, Window NT, UNIX, OS/2, LAN Server, WFWG, LAN Manager, AppleShare and Lantastic.

Corporate information systems are protected from unauthorized access with the Perle 833's multilevel security and management features. Individual user names and passwords are authenticated through PAP and CHAP. Perle 833 can also be configured to fixed dial-back configuration.

The Perle Remote connects to the Perle 833 using inexpensive voice-grade telephone circuits and commonly available asynchronous modems and ISDN terminal adapters. Each port on the Perle 833 can handle a sustained data transfer rate of up to 115 kbps.

The Perle Remote software package includes the following:

- Client software which provides the interface between the remote PC's operating system and serial COM port. The client software will use DOS Protected Mode Services (DPMS) to run in extended memory.
- Dialer software for establishing the connection between the remote PC and the Perle 833 Remote Access Server. There are separate versions for the DOS and Windows environments.
- Novell software to provide an interface between the remote PC and a LAN using the IPX protocol in an ODI environment.
- TCP/IP software to provide and interface between the remote PC and a LAN using the IP protocol.
- Software to provide an interface between the remote PC and a LAN in an NDIS environment.

### **Perle 833 Network Topology**

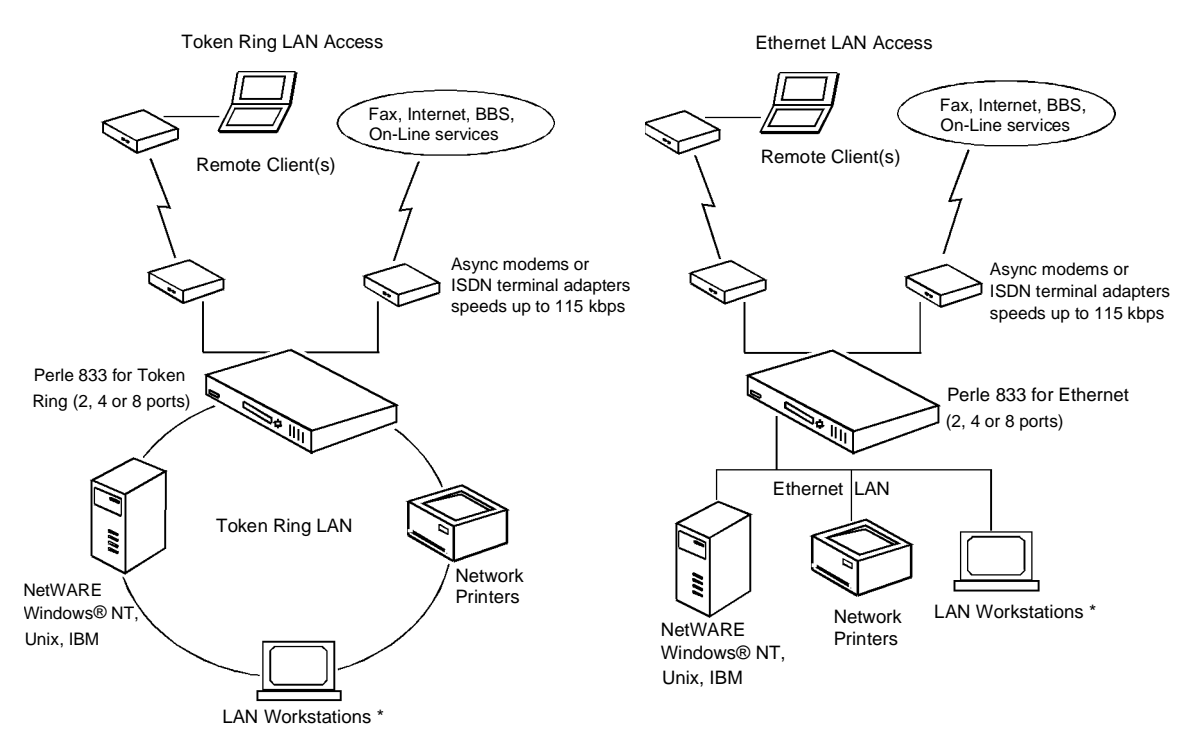

\* Management software can be run from either a local or remote Windows® PC, Windows® 95 or Windows® NT

## **Network Protocols**

### **Protocols Supported**

Perle Remote can be configured to support the following network protocols

- Novell Internetwork Packet Exchange (IPX)
- Internet Protocol (IP)
- NetBios Extended User Interface (NetBEUI) (Windows for Workgroups 3.11)
- Logical Link Control (LLC) and 802.2.

### **ODI and NDIS Drivers**

To allow your PC networking software to use dial-in, Perle Remote supports both the Open Data-Link Interface (ODI) and Network Driver Interface Specification (NDIS). These interfaces allow network protocols (IPX, IP) to communicate with the network interface card (NIC) drivers.

 Before you choose one of these two drivers, determine the interface that is running on local workstations on your existing network. The following can be used as guidelines:

#### **ODI Driver**

- Used on LANs running Novell's networking software or a combination of Novell and Microsoft networking software.
- The Perle Remote driver is called **REMOTE /ODI** and acts as if it were an Ethernet card. If you are connecting to a Token-Ring network, the Perle 833 server will convert the Ethernet protocol to Token-Ring.

#### **NDIS Driver**

- Used on LANs using Microsoft Networking software.
- The Perle Remote driver is called **REMOTE /NDIS** and acts as if it were an Ethernet card. If you are connecting to a Token-Ring network, the Perle 833 will convert the Ethernet protocol to Token-Ring.

# **General Requirements**

### **Perle Remote for Windows Requirements**

The minimum requirements to use the Windows version of Perle Remote are:

- PC-compatible 80386 or faster computer with the following:
	- 3.5-inch, high-density disk drive
	- Hard drive with at least 5.0 Mb free storage space
	- MS-DOS version 5.0 or higher
	- Microsoft Windows 3.1 or higher, or Windows for Workgroups 3.11
	- 4 MB RAM
	- Windows-compatible mouse
	- An unused serial (COM) port. A buffered serial port (for example, one that uses 16550 UARTs or higher) is strongly recommended. Serial ports that are several years old are usually not buffered.
- A modem and telephone line. The minimum recommended speed for the modem is 14.4 Kbps.
- The Perle Remote (PC) Disks.
- *Note:* Perle Remote is not intended for operation under Windows 95. For that environment, use the Windows 95 Native Dial-Up Networking program. See the Perle 833 Remote Access Server Guide for details.

### <span id="page-12-0"></span>**Perle Remote for DOS Requirements**

The minimum requirements to use the DOS version of Perle Remote are:

- PC-compatible computer with the following:
	- 3.5-inch, high-density disk drive
	- Hard drive with at least 4.0 Mb free storage space
	- MS-DOS version 5.0 or higher
	- 1 MB RAMAn unused serial (COM) port. A buffered serial port (for example, one that uses 16550 UARTs or higher) is strongly recommended. Serial ports that are several years old are usually not buffered.
- A modem and telephone line. The minimum speed for the modem is 14.4 Kbps. However, 28.8 Kbps or higher is recommended.
- The Perle Remote (PC) Disks.

### **Memory Manager**

The Perle Remote software will use DOS Protected Mode Services (DPMS) to load itself into extended memory. This will leave more of the 640K conventional memory for use by other applications.

To use DPMS, the PC running Perle Remote must use a memory manager. The requirements are:

- HIMEM.SYS must be loaded in the **config.sys** file. This is the extended memory manager that is supplied with DOS or Windows.
- If the client PC is running an Expanded Memory Manager (EMM) then it must support the Virtual Control Program Interface (VCPI). EMM386, which is supplied with DOS or Windows, supports this interface. If you are using a 3rd party EMM then check its specifications.

If the client PC does not have enough memory to load the client software into extended memory or it is not running a memory manager, then the Client software will load into conventional memory.

# Chapter 2: **Installation**

This chapter provides installation instructions and discusses considerations for running the Perle Remote software in various environments.

### **Information Required**

Before reading the installation instructions for your operating system, get the following information from your network administrator:

#### **User name and password**

The client must have a user name and password for security authentication. If the Perle 833 is configured for a third party security service, you may need a security key card.

#### **Network Architecture**

Are you dialing into an Ethernet or Token-Ring LAN? This information is required during installation to make the appropriate frame types available.

#### **Frame Type**

Determine which frame types are supported on your network. Select these frame types during installation.

#### **Network Software**

The Perle Remote installation will ask which network interface or network type is required for your client software. The choices are ODI and NDIS. Use the interface that is currently being used by existing workstations on your network.

If you cannot get this information, the defaults used by Perle software will work in most cases.

# **Optimizing a Remote User's Performance**

Even the fastest dial-up links available today are far slower than a LAN, and this means that a remote link will provide slower network performance than a direct, local connection to a LAN. However, the remote connection can be optimized to provide good performance by following some general guidelines, the use of broadcast message filtering, and using the Load-Alert utility.

### **Guidelines**

Follow the guidelines given below.

- Use the fastest modems possible. Modem speeds under 14.4 Kbps may be unacceptably slow, and may cause communication time-out problems with network servers. If possible, use a fast service like ISDN.
- Loading an application over the a dial-up link can be very time consuming since the application programs have gotten very large. By ensuring that you have a copy of the application on the local PC, you will only need to load the data from the LAN. This can provide tremendous performance benefits.

**Example:** In a Novell NetWare network, some useful files to have on the remote PC are LOGIN.EXE, LOGOUT.EXE, and MAP.EXE. These files are supplied on your Perle 833 Client install disks.

*Note:* Refer to the software licensing agreements of your applications before copying them.

## **Message Filter**

The performance of the Perle Remote can be improved by filtering out the Broadcast and Multicast messages. However, some network environments require that the Perle Remote let these messages pass. [See "Filter" on page 39](#page-46-0) for configuration details. See your network administrator for the correct settings.

## **Load Alert**

During software installation, you will have the option of installing Load-Alert. This utility can be used to warn you if you try to load an application from a network drive. It is recommended that you always run application software from your system as applications that run over the network reduce overall performance[. See "Load-Alert" on page 4](#page-47-0)0 for details.

### **Installing the Perle Remote Software**

This section provides instructions on how to install Perle Remote in DOS or Windows.

- *Note:* To help avoid installation problems, make sure no other network or communications software is running on the PC such as that which might be loaded by AUTOEXEC.BAT or CONFIG.SYS. This could include network drivers, earlier versions of the Perle Remote software, and any other software that takes control of the PC COM port.
- 1. Insert the Perle Remote Disk 1 into your 3.5-inch, high-density disk drive.

#### Windows

- a) Run Windows.
- b) From the **File** menu in **Program Manager**, select **Run**. Type **A:SETUP**, where **A:** is your drive letter. Press **Enter**.

#### DOS

- a) At the DOS prompt, type **A:INSTALL** and press **Enter**. (If the floppy drive is not "A", substitute the proper drive letter.)
- 3. The instructions on the screen will guide you through the installation.
- 4. Exit Windows and reboot your PC.

After running the installation, you will see certain files installed in your batch or configuration files. They are listed as follows:

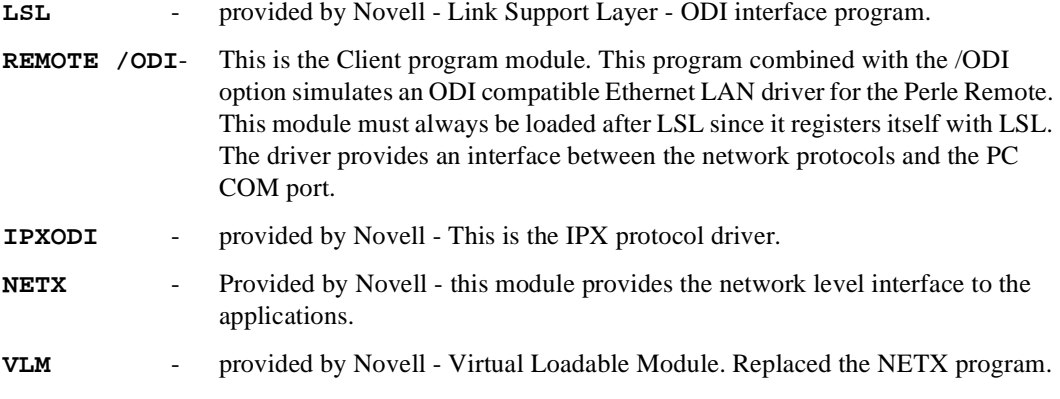

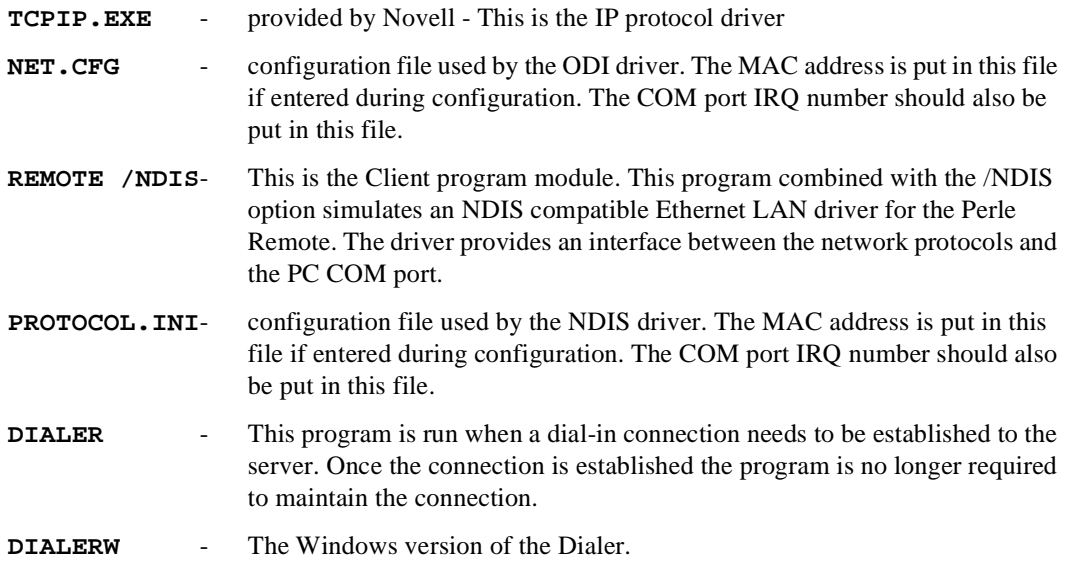

After the installation is complete, see the appropriate sections on Memory Management and Network Environment to determine if your Client has been configured properly.

### **Memory Management**

As discussed in the sectio[n "Memory Manager" on page](#page-12-0) 5, the client module of Perle Remote will automatically try to load into extended memory. The following steps show the requirements on how to setup and configure the client for best use of the available memory.

#### **Loading of Client into Extended Memory.**

The **config.sys** file must load the extended memory manager. This should be done at the beginning of the file before any other device commands. An example line is shown below.

```
device=c:\windows\himem.sys
```
If the client PC is using a Expanded Memory Manager (EMM), then this manager must support Virtual Control Program Interface (VCPI).

#### **Loading Client into Low Memory**

If the client PC has not been configured with an extended memory manager or does not have enough extended memory to support the DPMS software, then the entire client is loaded into conventional memory (below 640K). The following messages are displayed:

**XMS driver not loaded**

or

```
Insufficient extended memory for Client software.
Loading into low memory
```
• The **/NODPMS** option can be used to force the Client software to be loaded into low memory and therefore eliminate the preceding messages as follows:

**REMOTE /ODI /NODPMS**

or

**REMOTE /NDIS /NODPMS**

• Compression software can be disabled to reduce the amount of memory required for the Client. This may be enough to allow the client to be loaded into extended memory. [See "Set up Network](#page-38-0) [Parameters" on page 31](#page-38-0) for configuration instructions.

# **Running in a Novell (ODI) Environment**

The installation program will set up the Perle Remote PC with all the files configured for proper operation in a Novell IPX or IP network using the ODI interface. This following section is for information purposes.

The client install will create a file called RUNP833.bat which will contain these lines. This batch file can be called from the autoexec.bat or it can be run separately to establish a connection.

#### **RUNP833 for IPX protocol**

```
LSL
REMOTE /ODI
IPXODI
NETX /ps=<server name>
   or
VLM /ps=<server name>
```
#### **RUNP833 for IP protocol**

**LSL REMOTE /ODI TCPIP**

The NET.CFG file contains parameters for various Networking drivers and will have been modified by the install program to contain the following lines. This file is located in the Perle Remote installation directory. These lines indicate the networking frame type being used. They will vary depending on selections made during installation.

### **NET.CFG lines for IPX**

```
Link Driver REMOTE
   Frame Ethernet_802.3
   ;Frame Ethernet_802.2
   ;Frame Ethernet_II
   ;Frame Ethernet_SNAP
```
#### **NET.CFG lines for IP**

```
Link Driver REMOTE
   Frame Ethernet_II
   ;Frame Ethernet_SNAP
```

```
Protocol TCPIP
   PATH TCP_CFG C:\PERLE833\TCPIP
   ip_address 100.100.100.10
```
The IP address shown in the example will be automatically created by the installation program. It is used temporarily to successfully load the IP protocol stack. The correct IP address will be given to the stack by Perle Remote when it makes a connection the Remote Access Serv[er. See "Set up](#page-38-0)  [Network Parameters" on page 31](#page-38-0) for information on how the IP address is determined.

### **Running in an NDIS Environment**

In order to run in an NDIS environment you will need to run the Perle 833's NDIS driver **REMOTE /NDIS**.

When running in an NDIS environment it is necessary to run PROTMAN. If you are running in a DOS environment you will also need to run NETBIND. These programs are supplied by various vendors including Microsoft and IBM.

PROTMAN can be run by at least 2 methods. It can be loaded from the config.sys file, or it can be started automatically from the NETBIND program.

### **Loading PROTMAN from config.sys**

Although this method is more straightforward to setup it comes with a caution. The PROTMAN program sets up data areas intended for the NETBIND program. Unfortunately these areas are not protected so applications that are run in the interim may inadvertently damage these data areas. If nothing is run between these two, then there is no issue. Perle supplies a utility to save and restore these data areas, called PROTSAVE. Following is an example of how it can be used. This example assumes that PROTMAN has been loaded from the config.sys. Also note that since PROTSAVE will be removed from memory, any TSRs loaded after PROTSAVE must be removed before PROTSAVE is removed.

```
REMOTE /NDIS
PROTSAVE
DIALER
PROTSAVE /U
NETBIND
```
In this example the data areas were saved prior to running the Dialer. The data areas were then restored so that NETBIND could find them.

### **Loading PROTMAN from NETBIND**

This is the recommended method although it requires a little more setup. When running NETBIND ensure that the following lines are included in the protocol.ini file.

**[PROTMAN\_MOD] Drivername=PROTMAN\$**

Sample lines from CONFIG.SYS and AUTOEXEC.BAT follow.

#### **CONFIG.SYS:**

```
DEVICE=C:\IBM\PROTMAN.DOS /I:C:\IBM
```
#### **AUTOEXEC.BAT:**

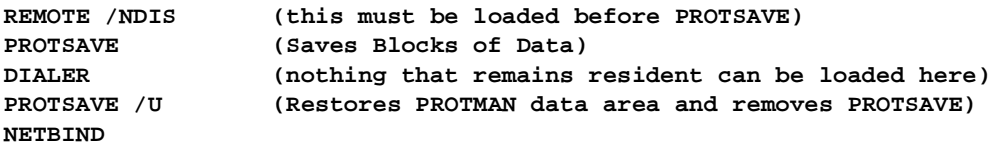

The user must load whatever other drivers are needed. Normally they would load DXMA0MOD.SYS (Interrupt Arbitrator) and DXME0MOD.SYS (802.2) in CONFIG.SYS to provide the necessary drivers for things like PC Support. This also requires some drivers specific to this application.

When NETBIND is run it binds the different protocol stacks as specified in the PROTOCOL.INI file. The Perle NDIS stack must be bound to the application that is using it. Sample lines from PROTOCOL.INI follow.

#### **PROTOCOL.INI:**

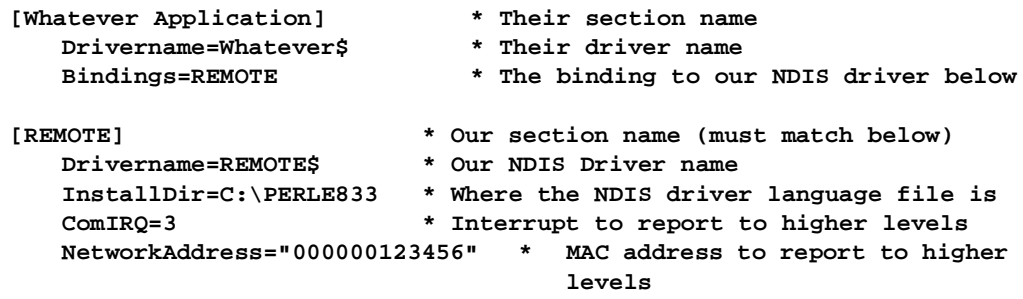

*Note:* The ComIRQ and NetworkAddress lines are only needed in our section if Perle Remote is using the NetBEUI/LLC protocol and the application program needs to know MAC

address. [See "Set up Network Parameters" on page 3](#page-38-0)1 for more details on MAC addresses.

## **Running in an ODI and NDIS environment**

When running in this environment, the ODI drivers are setup in the same manner. In addition you will need to run a program called ODINSUP which provides an NDIS interface to your applications while talking to the ODI drivers. The ODINSUP program reads a section of the NET.CFG file for its configuration information. You will need the following section in this file:

#### **PROTOCOL ODINSUP BIND REMOTE**

The Tag in the BIND statement must match the Link Driver entry which was already in the NET.CFG file. This tag must also match the Bindings entry in the application section of the protocol.ini file (for the NDIS portion).

### **Network Software Setup**

The following sections describe how to install and configure a number of network software packages for use with the Perle Remote.

### **Windows for Workgroups (WFW) 3.11 Environment**

To setup the Perle Remote to work with Windows for Workgroups in an NDIS environment:

- 1. Install the Perle Remote for an NDIS environment.
- 2. Double-click the WFW 3.11 **Network Setup** icon, in the Program Manager's Network group.

The **Network Setup** dialog box is displayed.

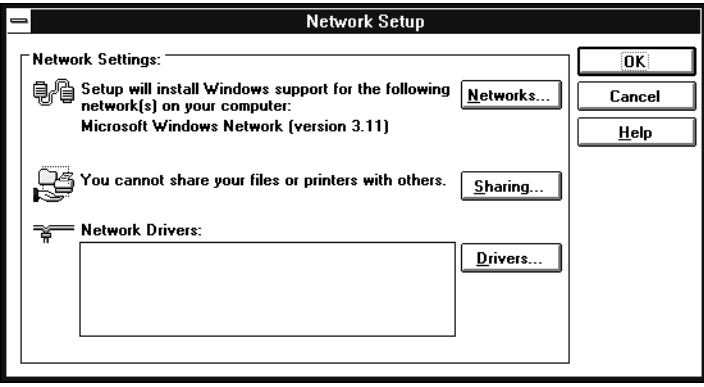

3. Click the **Networks** button.

The **Networks** dialog box is displayed.

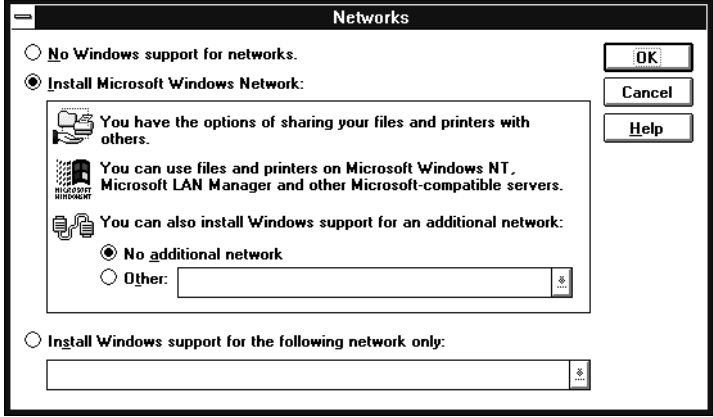

- 4. Click the **Install Microsoft Windows Network** radio button.
- 5. Click **OK** to save changes.

The **Network Setup** dialog box is displayed.

6. Click the **Drivers...** button.

The **Network Drivers** dialog box is displayed.

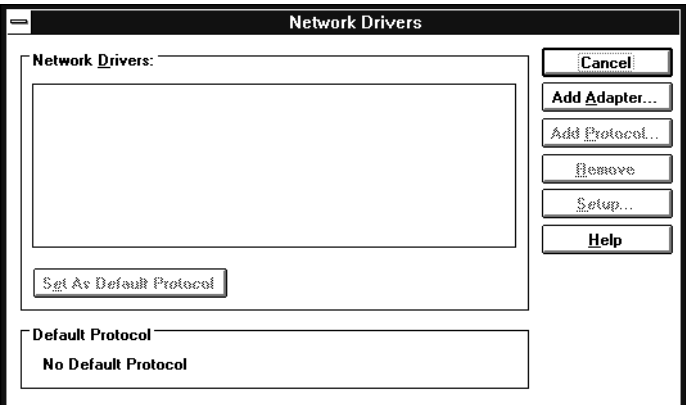

7. Click the **Add Adapter...** button.

The **Add Network Adapter** dialog box is displayed.

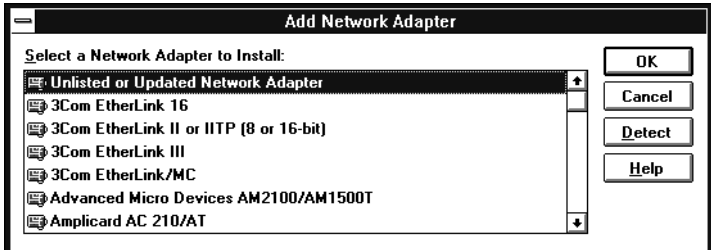

8. Select **Unlisted or Updated Network Adapter** from the list.

Click **OK**.

The **Install Driver** dialog box is displayed.

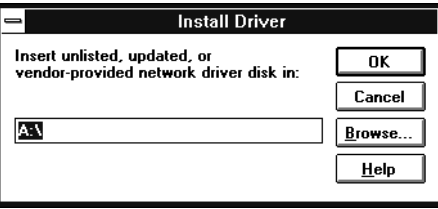

9. Type in the drive letter and installation directory for the Perle Remote. The default is C:\Perle833 Click **OK**.

The entry "Perle 833 NDIS Driver" is displayed in the **Unlisted or Updated Network Adapter** dialog box.

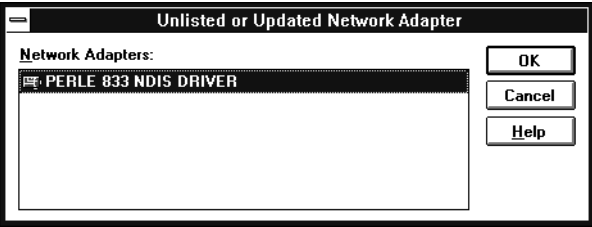

10. Select the **Perle 833 NDIS Driver** entry and click **OK**.

The **Network Drivers** dialog box is displayed.

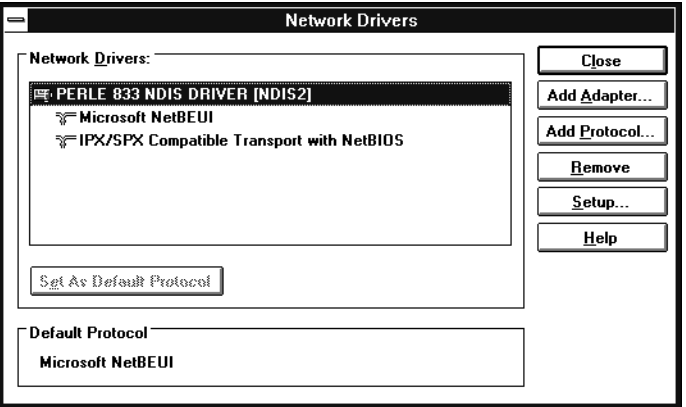

- 11. Select the **IPX/SPX Compatible Transport with NetBIOS** entry and click **Remove**. The IPX/SPX protocol is not yet supported.
- 12. Select the **Microsoft NetBEUI** entry and click **Set As Default Protocol**.
- 13. If the REMOTE /NDIS driver is the only driver that has been installed, go to step 14.

If a driver for a local network adapter has been installed, make sure that you do not dial into the same network that the local network adapter card is attached to. WFW can support multiple network cards only if they are connected to different networks.

If your remote access server and your local network card are attached to the same network, dial-in will not work unless you remove the other network card. To remove the card, select the other network card's name and click **Remove**.

- *Note:* If you do not remove the other network card, an error message is displayed telling you that a NetBIOS name conflict exists on the remote network. The dial-in connection is terminated.
- 14. Click **Close**.

15. The protocol.ini file used by WFW 3.11 is located in the windows directory. If fixed MAC addressing is to be used, then the COM port interrupt number and MAC address need to be manually added to the Perle 833 NDIS section of the protocol.ini file. The section should look similar to the following:

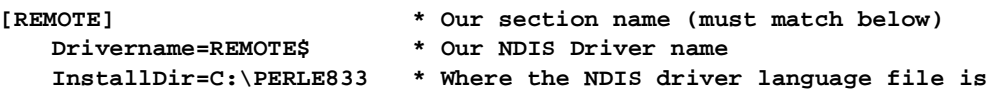

For an example of a full set of configuration file[s, see "Windows for Workgroups" on page](#page-67-0) 60.

16. Exit Windows and restart your PC.

#### **LANtastic**

To setup the Perle Remote to work with LANtastic in an NDIS environment:

- 1. Install the Perle Remote for an NDIS environment.
- 2. Insert the LANtastic Disk #1 into the floppy disk drive.
- 3. At the DOS prompt (C:>), type **a:install** and press **Enter**.

or

From the Windows Program Manager, select **File** and then **Run**. Type **a:install** and click **OK**.

- 4. Follow the prompts given by the program. When the **Select Network Adapter** screen appears, select **NDIS Support for Network Adapters** and click **OK**.
- 5. When prompted for the manufacturer's driver diskette, enter the name of the directory in which the Perle Remote was installed (the default is C:\PERLE833).
- 6. Complete the installation by following the LANtastic prompts.
- 7. Use a text editor such as Edit to add or verify that the following lines have been added to the PC's configuration files. The protocol.ini file used by Lantastic is located in the Lantastic installation directory.

```
config.sys
   lastdrive=Z
```

```
DEVICE=C:\LANTASTI\PROTMAN.DOS /I:C:\LANTASTI
```

```
autoexec.bat 
   REMOTE /NDIS
   CALL C:\LANTASTI\STARTNET.BAT
protocol.ini
    [PROTOMAN]
      DRIVERNAME=PROTMAN$
      DYNAMIC=YES
    [REMOTE_NIF]
      DriverName=REMOTE$
       InstallDir=C:\Perle833
```
For an example of a full set of configuration file[s, see "Lantastic" on page](#page-75-0) 68.

8. Reboot your computer.

### **IBM Local Area Network Support Program (LSP)**

To setup the Perle Remote to work with IBM LSP (version 1.31 or later) in an NDIS environment:

- 1. Install the Perle Remote software for an NDIS network type.
- 2. Insert the LAN Support Program disk in your floppy drive and start the installation aid by typing A:\DXMAID.EXE at the DOS prompt. Press **Enter**.
- 3. When prompted if you have an adapter disk, answer **YES**. Enter the Perle Remote directory (default is C:\Perle833) when prompted for the location of your adapter files. The Perle 833 driver should appear on the list.

**Perle 833 NDIS driver.**

4. Use a text editor such as Edit to verify that the following lines have been added to the PC's configuration files. The protocol.ini file used by LSP is located in the LSP installation directory.

```
config.sys
   DEVICE=C:\LSP\PROTMAN.DOS /I:C:\LSP
   DEVICE=C:\LSP\REMOTE /NDIS 
autoexec.bat 
   C:\PERLE833\REMOTE /NDIS
   C:\LSP\NETBIND
```

```
protocol.ini
    [PROTOMAN_MOD]
       DRIVERNAME=PROTMAN$
    [DXMEO_NIF]
       DriverName=DXMEO$
       BINDINGS=REMOTE
    [REMOTE]
       DriverName=REMOTE$
       InstallDir=C:\Perle833
```
For an example of a full set of configuration file[s, see "NDIS Workstation" on page](#page-63-0) 56.

5. Reboot your computer.

#### **Microsoft LAN Manager**

To setup the Perle Remote to work with LAN Manager in an NDIS environment:

- 1. Install the Perle Remote software for an NDIS network type.
- 2. Insert the LAN Manager DOS Setup disk into the floppy drive.
- 3. At the DOS prompt (C:>), type **A:** and press **Enter**. Type **setup** and press **Enter**. Follow the instructions given by the setup program.
- 4. When you are prompted to select the **Network Adapter Drivers**, choose **Other Drivers**.
- 5. Enter the Perle Remote directory (default is C:\Perle833) when prompted for the location of your adapter files. The Perle 833 driver should appear on the list.

**Perle 833 NDIS driver.**

6. Use a text editor such as Edit to verify that the following lines have been added to the PC's configuration files. The protocol.ini file used by LAN Manager is located in the LAN Manager installation directory.

```
config.sys
   DEVICE=C:\LANMAN.DOS\PROTMAN\PROTMAN.DOS /I:C:\LANMAN.DOS
```
**autoexec.bat REMOTE /NDIS CALL C:\LANTASTI\STARTNET.BAT protocol.ini [PROTOMAN] DRIVERNAME=PROTMAN\$ DYNAMIC=YES PRIORITY=NETBEUI**

```
[NETBEUI_NIF]
  DriverName=netbeui$
  SESSION=6
  NCBS=12
  BINDINGS=REMOTE
  LANABASE=0
```

```
[REMOTE]
  DriverName=REMOTE$
   INSTALLDIR=C:\Perle833
```
For an example of a full set of configuration file[s, see "Microsoft LAN Manager - NDIS" on](#page-78-0)  [page 71](#page-78-0).

### **IBM LAN Server**

To setup the Perle Remote to work with LAN Server in an NDIS environment:

- 1. Install the Perle Remote software for an NDIS network type.
- 2. Insert the DOS LAN Services Disk 1 into the floppy drive.
- 3. At the DOS prompt (C:>), type **A:** and press **Enter**. Type **setup** and press **Enter**. Follow the instructions given by the setup program.
- 4. When you are prompted for a *Network Card*, select **Network Card not shown in list below** and press **Enter**.
- 5. Enter the Perle Remote directory (default is C:\Perle833) when prompted for the location of your adapter files. The Perle 833 driver should appear in the list.

**Perle 833 NDIS DRIVER.**

6. Edit the *Protocol Driver* setting and set the **Maximum Sessions** to a value of 10 or less.

- 7. Confirm that the selected options are correct and finish the installation.
- 8. Use a text editor such as Edit to verify that the following lines have been added to the PC's configuration files. The protocol.ini file used by LAN Server is located in the LAN Server installation directory.

```
config.sys
   DEVICE=C:\NET\PROTMAN.DOS /I:C:\NET
   DEVICE=C:\NET\DLSHELP.SYS
autoexec.bat 
   C:\PERLE833\REMOTE /NDIS
   C:\NET\NET START
protocol.ini
   [protman]
      DriverName=PROTMAN$
      PRIORITY=ibm$NETBEUI
   [REMOTE]
      DriverName=REMOTE$
       INSTALLDIR=C:\Perle833
   [IBM$NETBEUI]
      DriverName=netbeui$
      SESSIONS=10
      NCBS=20
      BINDINGS=REMOTE
```
 **LANABASE=0**

For an example of a full set of configuration file[s, see "IBM LAN Server - NDIS" on page](#page-77-0) 70.

### **What next?**

At this point, you can configure the Dialer for your application.

# Chapter 3**: Configuring and Using the Dialer**

This chapter will explain how to configure and use the Perle Remote Dialer to establish a network connection.

In this chapter you will read about:

- Running the Perle Remote Dialer
- Configuring the following Dialer Parameters
	- Port
	- Modem
	- Phone Book Entries
	- Network Parameters
	- Saving a Configuration
- Making a Connection
- Ending your Connection

# **Starting the Windows Dialer**

- 1. Run Windows.
- 2. Double click on the Windows Dialer icon in the Perle 833 Program Group. The Windows Dialer loads, and the main screen is displayed.

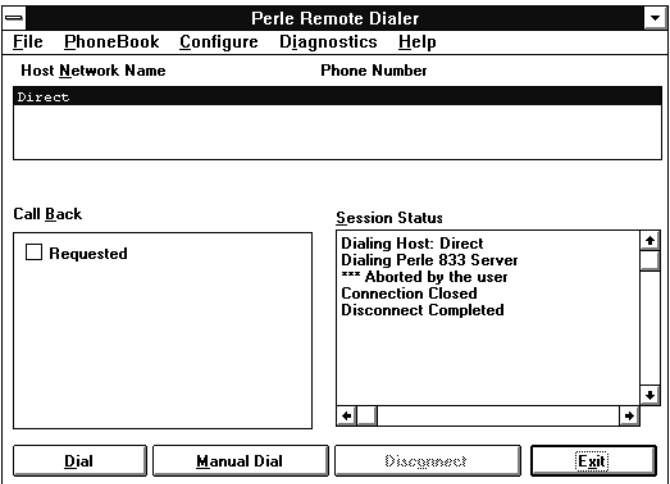

- *Note:* This procedure assumes that you chose to have the **REMOTE** program started automatically when the PC starts up. If this was not done, a warning message will be displayed and dialing will be disabled. To operate the Windows Dialer:
	- Exit Windows.
	- In DOS, go to the Dialer directory (the default is PERLE833), and from the DOS prompt, type **REMOTE,** then press **Enter**.
	- Repeat steps 1 and 2.

### **Starting the DOS Dialer**

1. Go to the Dialer directory (the default is PERLE833), and from the DOS prompt, type **REMOTE,** then press **Enter**.

2. Type **DIALER** and press **Enter** to get to the Dialer main screen.

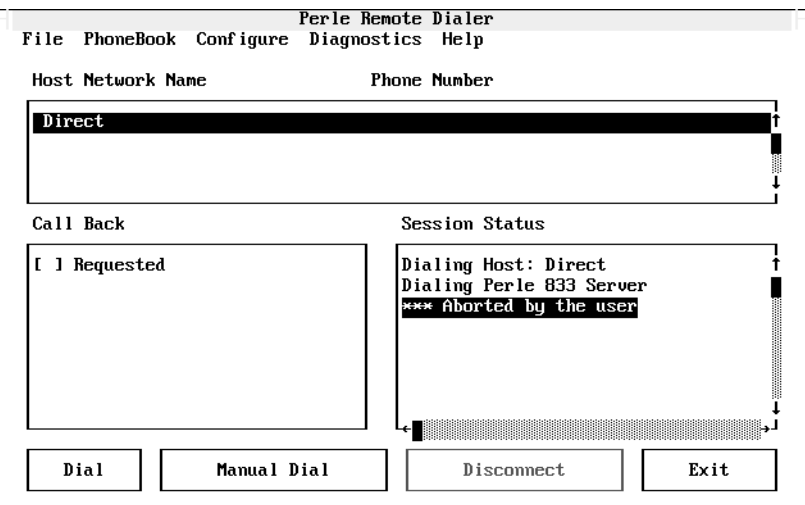

*Note:* If during installation you chose to have the program start automatically when the PC starts up, you may not need to run **REMOTE.**

## **Dialer Configuration**

The Perle Remote Dialer is used to make the connection between the Perle Remote PC and the Perle 833 server. The following are the minimum configuration steps required to allow the Dialer to make a connection.

- 1. Set up the COM port for the modem.
- 2. Set up the modem hardware.
- 3. Set up the phone number for the 833 Server.
- 4. Set up the Network Parameters if required.
	- *Note:* All instructions apply to both the DOS and Window Dialers. Both applications are similar in presentation and function. This chapter shows only the Windows screens.

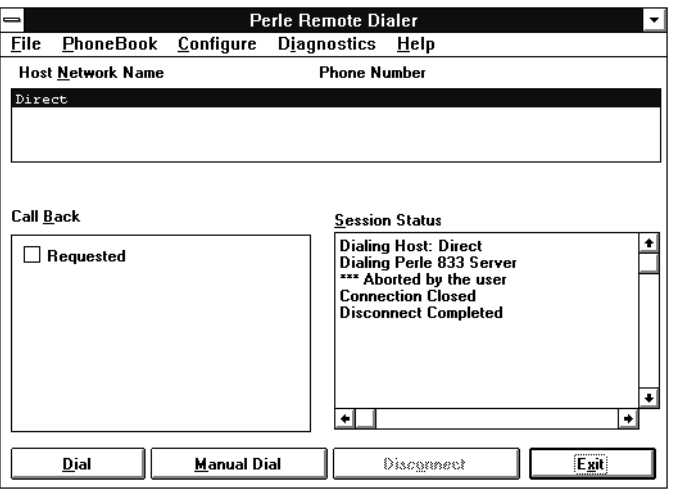
# **Set up the PC COM port**

1. Choose **Port** from the **Dialer Configure** menu.

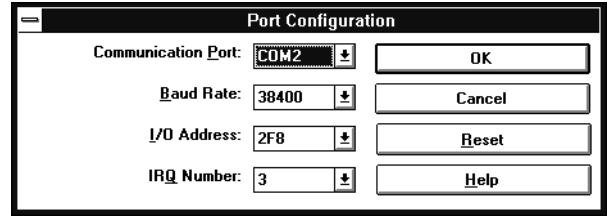

2. A dialog box appears. Choose the proper COM port, IRQ, and I/O address and click **OK**.

When you select a COM port, the Dialer assumes the most commonly used I/O address and IRQ settings for that COM port. If you are unsure what your I/O addresses and IRQ settings should be, please check with your network administrator.

If you are not using a buffered COM port, the maximum baud rate is 19200.

#### **Set up the modem**

- 1. Choose **Modem** from the **Dialer Configure** menu.
- 2. Pick a modem by clicking on the arrow next to the modem name field. Scroll to the modem that matches the modem connected to your PC and click **OK**.

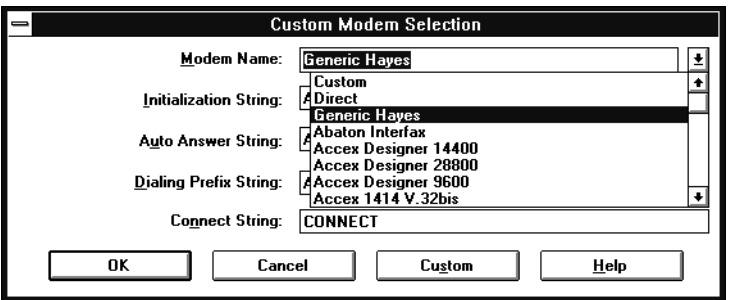

*Note:* If you cannot find a matching modem, the default modem setting (Hayes) is adequate for establishing an initial connection. However, a more advanced setup tailored to your specific modem could provide better performance with the Perle 833.

# **Set up a Phone Number for the Perle 833 Server**

For each Perle 833 server, you must define a PhoneBook entry. Each entry consists of a name and a telephone number to dial. To create a PhoneBook entry:

1. From the **Dialer PhoneBook** menu, choose **Add Record**. The **Phonebook** dialog box appears.

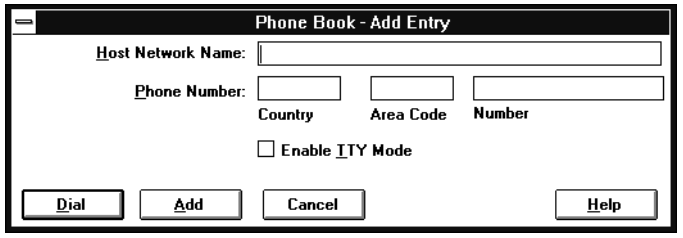

2. In the **Host Network Name** field, enter a name for this entry.

Spaces and punctuation are allowed. The name is for informational purposes only, and should be chosen to remind you of which Perle 833 you will connect to, and where it is.

- 3. In the **Phone Number** field, enter the phone number of the Perle 833. If necessary, fill in the **Country** and **Area Code** fields. Your network administrator can give you this information.
- 4. Click **Add**. The dialog box disappears and the entry is added to the list in the **Host Network Name** box of the Dialer main screen.

#### **Editing a Phonebook Entry**

- 1. On the Dialer main screen highlight the phone book entry that is to be edited.
- 2. From the **Dialer PhoneBook** menu, choose **Edit Record**. The **Phonebook** dialog box appears.
- 3. Change the **Host Network Name** or **Phone Number** field as required.

#### **Deleting a Phonebook Entry**

- 1. On the Dialer main menu highlight the phone book entry that is to be deleted.
- 2. From the **Dialer PhoneBook** menu, choose **Delete Record**.
- 3. Click **OK** to confirm the deletion of the phonebook entry.

# **Set up Network Parameters**

Perle Remote enables all supported protocols by default. For many users there will be no need to configure the network parameters. The exceptions are:

#### **Enable Protocols**

Disabling the protocols can improve efficiency of the Perle Remote by reducing the amount of traffic between the Perle Remote PC and the Perle 833 server.

### **MAC Address**

The NetBEUI/LCC protocol uses MAC addressing to send and receive data packets to the Perle 833 server. The server provides a MAC address to the Perle Remote when the Perle Remote makes a connection to the server. If an application running on the Perle Remote PC needs to know this MAC address before the connection is made, then the MAC Address should be configured.

#### **Enable Compression**

These compression options can be disabled for the following reasons:

- Many modems already provide software compression. Disabling **Software** compression may improve performance with these modems.
- Disabling compressions will reduce the amount of memory needed for the Client.

*Note:* The client PC will have to be rebooted after compression has changed.

To configure the network parameters:

1. Choose **Network** from the Dialer **Configure** menu. The **Network Configuration** dialog box appears.

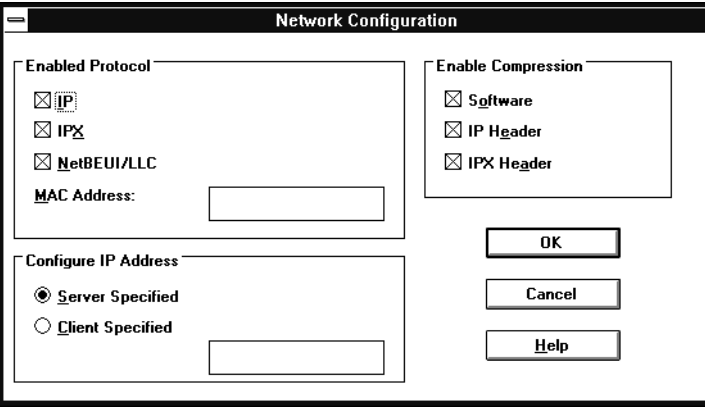

- 2. Enable the protocols required by selecting or clearing the appropriate check boxes in the **Enabled Protocols** group.
- 3. If the **NetBEUI/LCC** protocol option is selected, the **MAC Address** field is enabled.

In the MAC Address field, enter the MAC address. It is a 12 character hexadecimal number. This MAC address must match the address configured on the Perle 833. This is an optional field.

*Note:* If the MAC address provided by the network administrator is a Token-Ring address, then it must be converted to Ethernet format. [See "Appendix D: MAC Address](#page-82-0) [Conversion" on page 75](#page-82-0) for instructions on how to make the conversion.

The MAC address will be saved in the following files in the Perle Remote directory (default is PERLE833):

- **net.cfg** for the ODI environment.
- **protocol.ini** for the NDIS environment.

If the network software is using a version of the above files that are not located in the Perle Remote directory, then the MAC address will need to be added manually to those files.

- 4. Specify one of the IP Address assignment method in the **Configure IP Address** group
	- Select **Server Specified** if the Perle 833 has been configured to supply an IP Address.
- <span id="page-40-0"></span>• Select **Client Specified** if the Perle 833 has been configured to allow the dial-in client to specify an IP Address. Enter an IP address in dotted decimal notation.
- Enable or disable the compression methods by selecting or clearing the appropriate check boxes in the **Enable Compression** group.
- *Note:* The client PC will have to be restarted and the **REMOTE** client run again for any change in this field to take effect.
- 5. Click **OK.**

# **Saving a Configuration**

From the Dialer **File** menu, choose **Save** (or enter CTRL+S). The configuration parameters will be saved in a file called **dialer.ini**. This file will be automatically read the next time the dialer is run.

# **Making a Connection**

# **Using a PhoneBook Entry**

1. From the Dialer main screen, highlight the desired **Host Network Name** and choose **Dial**. The **User Identification** dialog box appears.

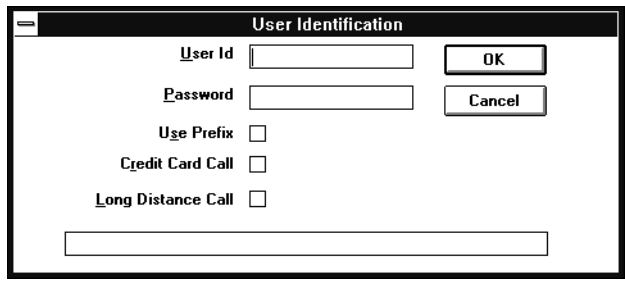

- 2. In the user ID and password fields, enter your user ID and password provided by the network administrator.
- 3. The following options will alter the telephone number displayed at the bottom of the **User Identification** dialog box. The use of these options requires that a User Profile has been configured. [See "Setting Up Your User Profile" on page 4](#page-51-0)4 for configuration instructions.

#### **Use Prefix**

If the Dial Prefix number is required, check the Use Prefix option. The **Dial Prefix** field is generally used to access an outside line through a PBX. The number will be inserted at the beginning of the telephone number followed by commas. The commas are used to delay dialing until a connection to the outside line is made.

#### **Credit Card Call**

If you wish to use your credit card to pay for this call, check the Credit Card option. Your credit card number will be inserted into the telephone number.

#### **Long Distance Call**

If this connection requires a long-distance call, check the Long Distance Call option. The long distance access code will be inserted into the telephone number.

4. If all information is correct, click **OK**. The Dialer main screen will appear and the Dialer will start the connection. The User ID, Use Prefix and Credit Card Call selections can be saved in the configuration file.

### **Manual Dialing**

This feature is used to quickly make a call without setting up a phone book entry.

1. From the Dialer main screen, click the **Manual Dial** button. The **Manual Dial** dialog box appears.

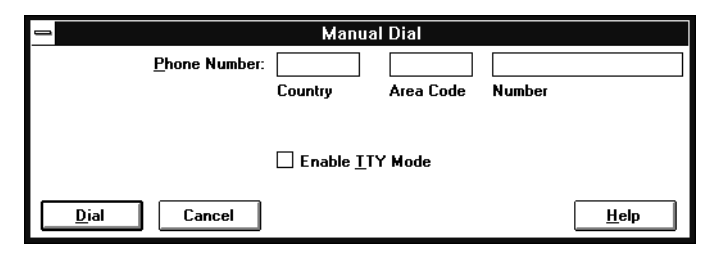

- 2. Enter the phone number of the Perle 833 server you wish to connect to, then click on **Dial**.
- 3. The **User Identification** dialog box appears. Complete the connection process by following the steps in sectio[n "Using a PhoneBook Entry" above](#page-40-0).

# **Connection Status**

In the Session Status window, you will see the progress of the connection. When your connection is established, the DOS Dialer will beep several times and exit back to DOS. The Windows Dialer will not exit. You can now use the network services as if you were attached locally to the LAN.

# **Ending Your Connection**

- 1. Start the Dialer.
- 2. On the Dialer main screen, click on the **Disconnect** button. The Dialer will signal the modem to disconnect the call. The status of the disconnect can be viewed in the Session Status window.

# Chapter 4: **Dialer Advanced Features**

This chapter gives descriptions of the advanced features and configuration options of the Perle Remote.

In this chapter you will read about:

- Connection Cost Management-ISDN
- Optimizing a remote user's performance (filtering, Load-Alert)
- Security (PAP, CHAP, Call Back, TTY Mode)
- Custom configuration (modem configuration, creating a User Profile)
- Network administration (Log files).

# **Connection Cost Management for ISDN**

ISDN services are frequently charged based on connection time in addition to the monthly line fee. In order to reduce charges, the Perle Remote can be configured to disconnect from the Remote Access Server in periods of inactivity, but the session will not be brought down (often referred to as "spoofing"). When the Perle Remote requires a service from the network, the connection will be automatically re-established.

To support this feature a proper ISDN Terminal Adapter (TA) must be selected from the modem list. If you do not find your TA in the list, use the Generic Hayes modem and then customize it to set the appropriate parameters. The user must set up certain ISDN network information (e.g. SPID, switch type, directory, directory number) in the Terminal Adapter.

The following protocol addressing conditions must be met for a connection to be re-established.

**IP**

The Perle Remote must have the same address each time it reconnects to the server. The IP addressing methods allowed are:

- Client specified address
- Server supplies address from User List
- Server supplies address from DHCP server. Reconnect must be enabled with a sufficiently long lease time

#### **IPX**

The network number must match each time the Perle Remote reconnects to the server. A unique network number is assigned to each Perle 833 server on the network. Therefore, the Perle Remote must reconnect to the same Perle 833 server each time.

#### **NetBEUI/LCC**

The Perle Remote must have the same MAC address each time it reconnect to the server. This is done by using Fixed MAC Addressing on the Perle 833 server.

To configure the Spoofing feature:

- 1. Choose **Advanced** from the **Dialer Configure** menu. The **Advanced Configuration** dialog box appears.
- 2. Select **Enable** within the Spoofing Box to disconnect from the Server after the specified timeout with no user activity.

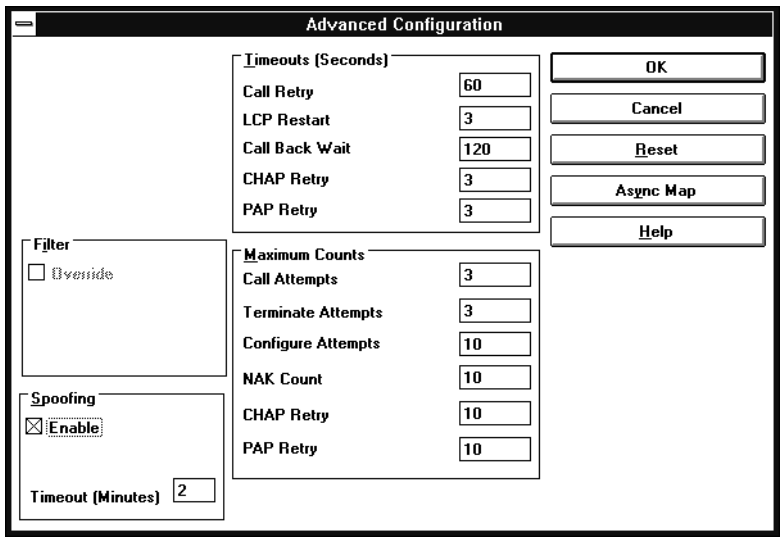

3. In the **Timeout** (Minutes) field, enter a value for the inactivity timeout. The default value is two minutes. The range is 1 to 255 minutes.

# **Optimizing a Remote User's Performance**

This section provides instructions for configuring or using the Perle Remote's optimization features.

### **Filter**

Through this option you can either enable or disable the Perle 833's ability to filter out Broadcast and Multicast frames (both types or just one) on the link. The settings of these filters depend on the protocol used. For example, for IPX, you would normally set Broadcast and Multi-cast to filter; and if using NetBEUI, you would set Multicast to pass. See your network administrator for the correct settings. To configure the filter feature:

1. From the **Dialer Configure** menu, select **Advanced**. The **Advanced Configuration** dialog box appears.

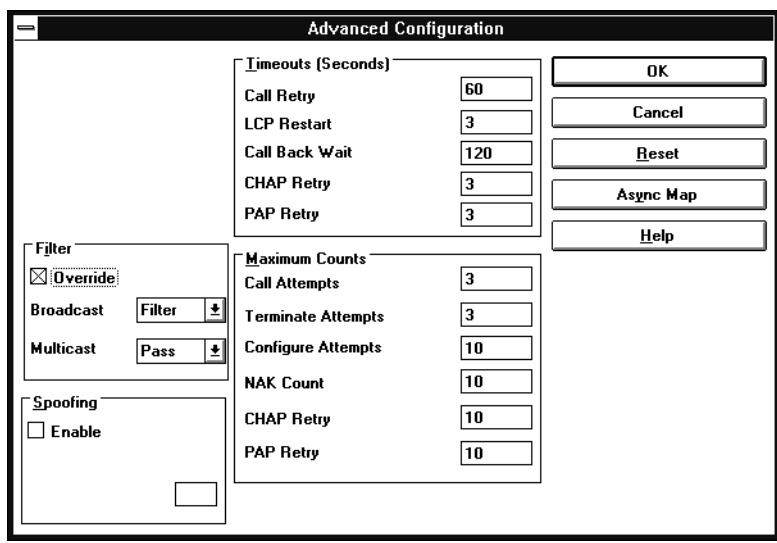

- 2. Click on the **Override** check box under **Filter**.
- 3. Select **Pass** or **Filter** for the **Broadcast** and **Multicast** fields.

# **Load-Alert**

Load-Alert is a program that monitors the dial-up connection to the LAN. If you are about to load an application from the network, an "alert" message is displayed, giving you the option to proceed or to cancel the request.

This feature is particularly useful if you have a copy of an application (or any program) on both the PC and on the network. It is recommended that you run the local copy instead of the network copy for speed and configuration purposes.

# **Using Load-Alert in DOS**

If you choose to use Load-Alert when you are installing client software, the RUNP833 batch will be modified to invoke it. If you choose to start it manually, use the following procedure:

Change to the install directory:

```
c:
cd \ Perle833
LALERT.
```
To remove it from memory, follow this procedure:

```
c:
cd \ Perle833
LALERT /u.
```
### **Using Load-Alert from Windows**

If you choose to use Load-Alert when you are installing the client software, the appropriate files will be modified to ensure it gets activated. If you choose to start it manually, use the following procedure:

- 1. Follow the DOS procedure listed above to load the DOS portion (this must be done before Window is started.)
- 2. From the **Run** menu in Program Manager, start the program **LALERT** from the c:\ Perle833 directory.

# **Security**

The security features of the Perle 833 system are controlled by the server and cannot be disabled by a remote user.

# **PAP and CHAP**

The Password Authentication Protocol (PAP) and the Challenge Handshake Authentication Protocol (CHAP) are the authentication features of the PPP protocol. The dialer can be used to configure timeouts and maximum counts for PAP and CHAP. This is done by:

1. Select **Advanced** from the **Dialer Configuration** menu. The **Advanced Configuration** dialog box appears.

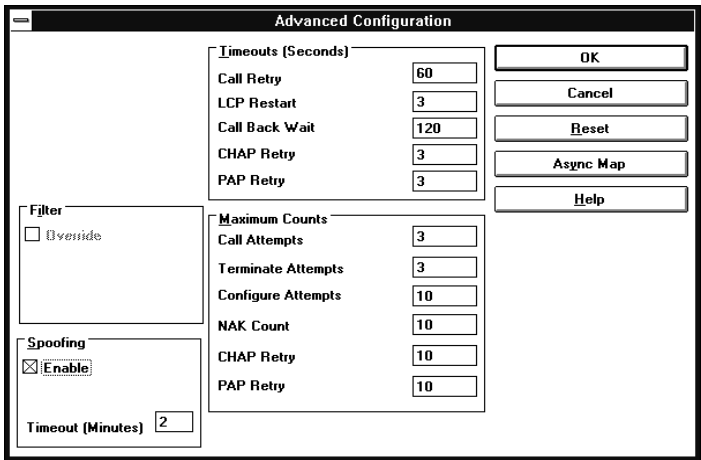

2. Enter values for the following fields

#### **CHAP Retry** Time-out

This is how long CHAP will wait for a response before retrying.

#### **PAP Retry** Time-out

This is how long PAP will wait for a response before retrying.

#### **CHAP Retry** Count

This is how many times CHAP will retry before disconnecting from the server.

#### **PAP Retry** Count

This is how many times PAP will retry before disconnecting from the server.

# **Call Back**

When a remote user calls in to a Perle 833 and Call Back has been set up, the Perle 833 will disconnect and then call the user back according to the Perle 833's configuration and the user's privileges.

 Call Back in the Dialer is enabled by clicking Requested under Call Back on the Dialer Main Screen. The settings for Call Back in the Dialer must match the settings configured by the network administrator in the Perle 833 to which you are connecting.

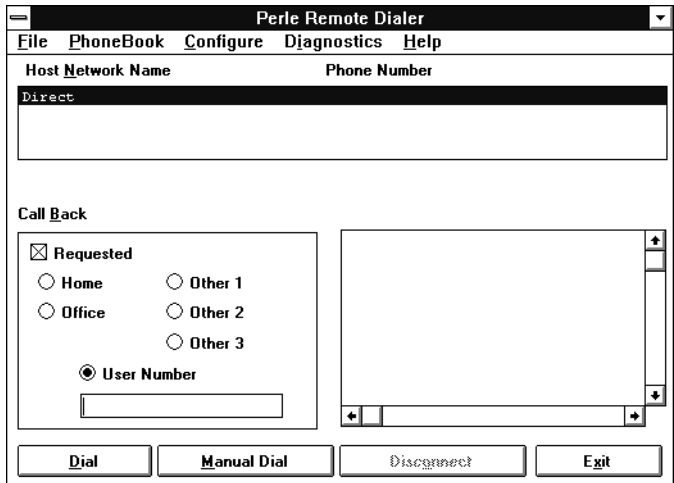

#### **Call Back Security**

Call Back Security is controlled from the Perle 833 server. The settings can be either **Disabled**, **Required**, or **Allowed**. When **Required** is selected, the user must be called back by the server. If Call Back is not requested on the Dialer, then the Perle 833 server will disconnect the user and will not call back.

The Perle 833 can be requested to dial back on one of five phone numbers it stores. (Since the actual phone number is never transmitted on the serial line, an unauthorized user cannot attach to the Perle 833.)

A phone number can be entered into the **User Number** field of the Dialer main screen. This specifies

the number for the Perle 833 to call if the configuration allows it. This is referred to as Call Back. This allows a user calling from an area where phone rates are high to reduce toll charges.

#### **Centralized Billing**

Call Back can be used to centralize all phone charges for the Perle 833 server. The network administrator configures the Perle 833 for Required Call Back. All dial-in clients will have to request Call Back and as a result all telephone charges for the server will be billed to the telephone lines connected to the server.

# **TTY Mode**

The Perle 833 and the Dialer can be configured to use a security device that uses TTY mode during password authentication. When the Dialer has made a connection, a TTY window will open. Follow the prompts from the security device to log in. When your access has been authorized, click on **Continue** to access the LAN.

To configure TTY mode on the Dialer:

- 1. Select **Add Record** from the **Dialer Phone Book** menu. The **Phone Book-Add Entry** dialog box appears.
- 2. Click on the **Enable TTY Mode** check box.

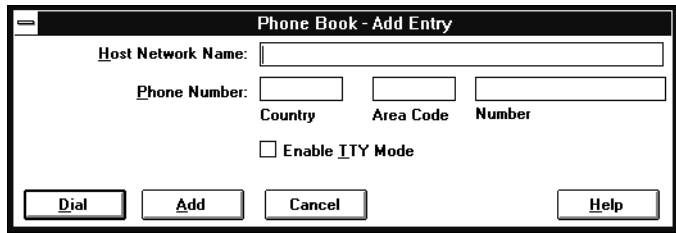

# <span id="page-51-0"></span>**Creating a Custom Modem Configuration**

If your particular modem does not appear on the provided modem list, or if you wish to take advantage of some special features of your modem, you can create a custom modem configuration.

- 1. From the **Dialer Configure** menu, choose **Modem**.
- 2. Scroll up or down in the **Modem Name** field to find a similar modem, then click **Custom**. All custom modem configurations are based on existing configurations.

*Suggestion*: The Hayes option is often a good place to start.

- 3. Enter or modify the modem name.
- 4. Type in the proper initialization strings (refer to your modem documentation.) Change any other necessary parameters, and click **OK**.
- 5. The custom modem configuration is complete.
- 6. From the **File** menu, choose **Save** to save the new configuration.

# **Setting Up Your User Profile**

The User Profile screen allows the Dialer to be setup for credit card dialing, long distance dialing, and accessing an outside line.

To do this, choose **User** from the **Dialer Configure** menu. The **User Profile** dialog box appears.

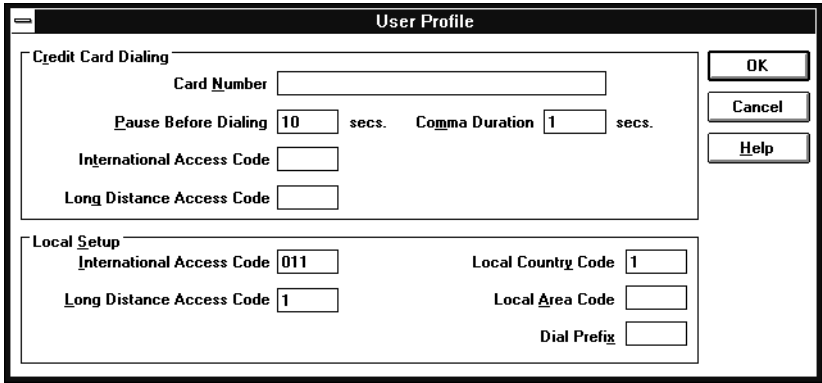

#### **Credit Card Dialing**

- 1. In the **Card Number** field, enter your calling card number.
- 2. In the **Pause Before Dialing** field, indicate the time delay between the modem going off hook and the start of dialing.
- 3. The **Comma Duration** field shows the number of seconds to wait for each comma in the dial string.
- 4. In the **International Access Code** field, enter the dial prefix code needed to make international calls with a credit card.
- 5. In the **Long Distance Access Code** field, enter the dial prefix code needed to make long distance calls using a credit card.

#### **Local Setup**

- 1. In the **International Access Code** field, enter the dial prefix code needed to make international calls.
- 2. In the **Long Distance Access Code** field, enter the dial prefix code needed to make long distance calls.
- 3. Enter the proper values in the **Local Country Code** and **Local Area Cod**e. These values will be compared to the selected phone book entry when dialing. Only the required number of digits will be dialed.
- 4. The **Dial Prefix** field is generally used to access an outside line through a PBX. Enter the correct value for your location.

# **DOS Dialer Command Line Options**

Once you have the DOS Dialer set up the way you want it, it can be quicker and easier to control it from the DOS command line without using the menus. You can do the following using Dialer command line options:

- Dial a number
- Log in to a Perle 833
- Close an existing connection
- Load a different configuration.

Dialer command line options are described below. They are not case-sensitive.

*Note:* You can get a description of these parameters by typing **DIALER/?** at the DOS prompt. Command line options are not supported by the Windows Dialer.

DIALER [/**H** *host name* **/N** *host number* **/U** *user ID* **/L** *location* **/P** *[password]* **/D /C** *filename] /***M** *[modem /***B**

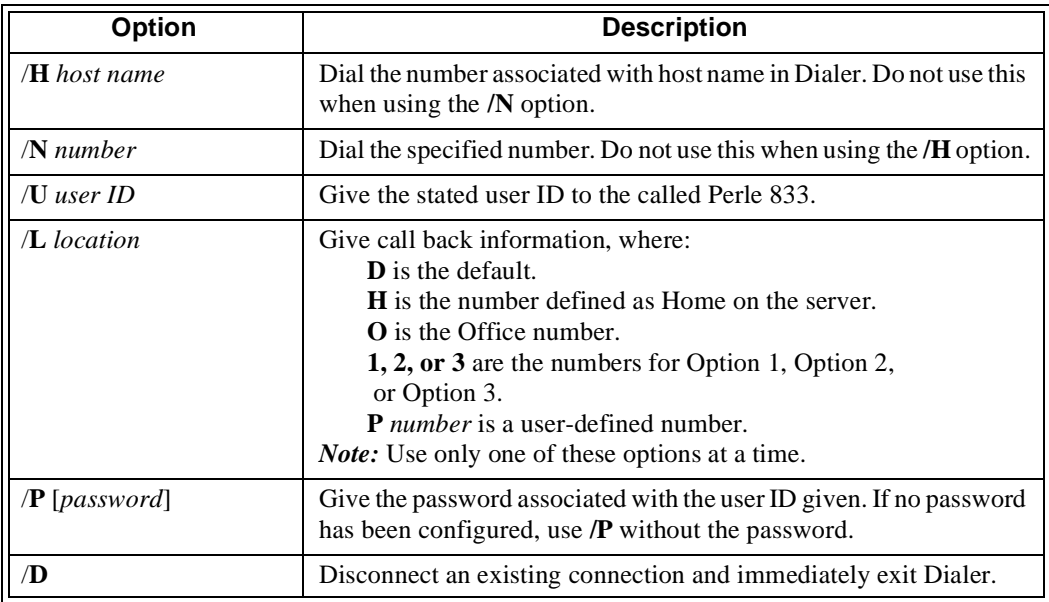

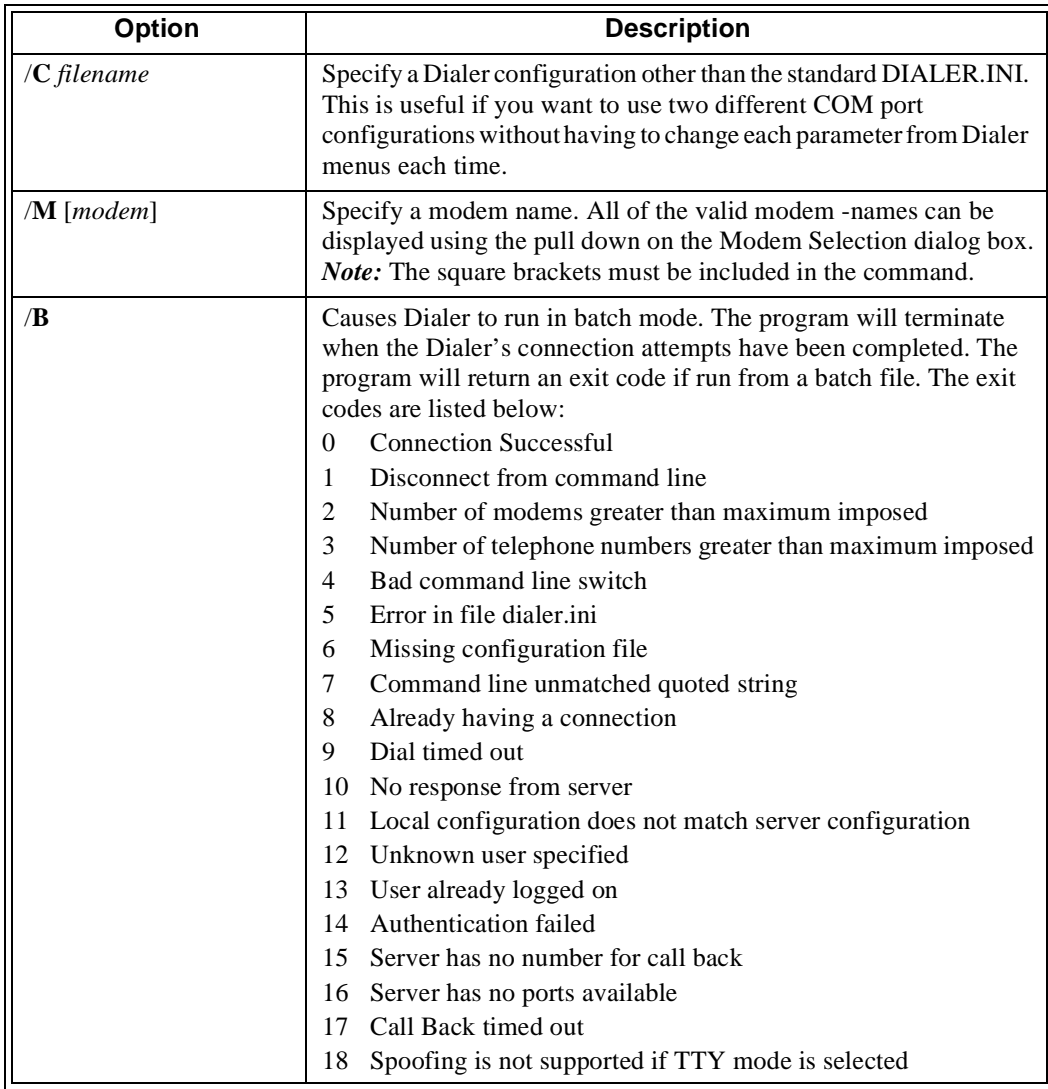

# **Link Control Protocol Parameters**

The Perle 833 server uses the Point-to-Point Protocol (PPP) in its "virtual" WAN communication.

The Link Control Protocol (LCP) is used to set up the serial link for transferring PPP frames. IP and IPX traffic is encapsulated within the PPP frames.

You should not be changing these parameters under normal conditions. If you are familiar with PPP and specifically these LCP parameters, then these values can be adjusted to compensate for specific network characteristics.

To configure these parameters:

1. Select **Advanced** from the **Dialer Configuration** menu. The **Advanced Configuration** dialog box appears.

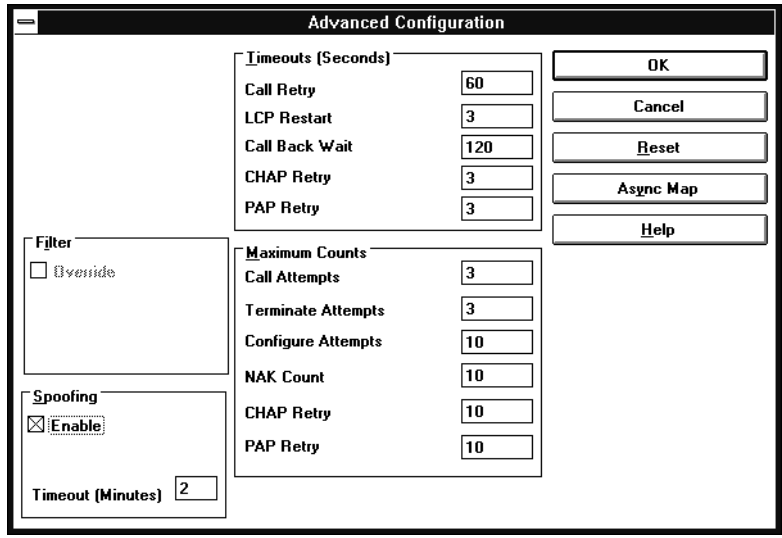

2. Enter values for the following counter and timers to fine tune the PPP performance. Ask your network administrator for proper values.

#### **Call Retry**

This field specifies the number of seconds between call retries.

#### **LCP Restart**

This field specifies the number of seconds a receiver of a PPP terminate request will wait after receiving the message before disconnecting. This ensures the proper transmission of all messages.

#### **Call Back Wait**

This specifies the number of seconds that the Dialer will wait for a call back from the Perle 833.

#### **Call Attempts**

The maximum number of times the Dialer will re-dial a phone number if the connection fails.

#### **Terminate Attempts**

The maximum number of times that PPP will attempt a "Terminates" request without success before dropping the line.

#### **Configure Attempts**

Configuration is the process by which server and client negotiate operating parameters. This is the maximum number of configuration attempts without reply that the client will attempt before dropping the line.

#### **NAK Count**

During negotiation either side can NAK a configuration message if the options are not acceptable. This number represents the maximum number of NAKs that will be accepted by the client before the line is dropped.

# **Async Control Character Map**

This is an advanced feature of PPP. It can be used when the link requires certain asynchronous control characters to be masked during transmission. Although rare, this need can arise when communications equipment interprets some data characters as commands.

By marking the offending characters on the Async Control Character Map, you inform the Perle Remote that these characters should be removed from the data stream. They are replaced by a special two-character code that the communication equipment can tolerate. When the two-character codes are received by the server, they are automatically converted back into the original characters.

To re-map any character, click on the **Async Map** button on the **Advanced Configuration** dialog box. Then click on the characters to be re-mapped.

# **Reset to Default**

The **Reset** button resets all parameters on the **Advanced Configuration** dialog box to their default values.

# **Network Administration**

# **Using the Log File**

The contents of the **Session Status** box can be written to a file using the **Save Log File** command in the **Dialer Diagnostics** menu. The file is called **dialer.log** and is located in the installation directory (default is C:\ PERLE833). The file is overwritten each time the **Save Log File** command is invoked. The file can be opened with a text editor and inspected when troubleshooting connection problems.

# Appendix A: **Troubleshooting**

This section contains information to help you solve problems you might encounter when using the Perle Remote software with your communications program.

# **What to Check First**

When you encounter a problem in making a dial-in call, check the following items first.

Is the dial-in software installed on the user's PC?

Does your PC conform to the system requirements?

Has the network administrator given you the access privileges (user name, password, Call Back options, etc.) to the Perle 833 server?

Is the modem properly attached?

Is the correct COM port selected on your PC?

Have you recently changed your communications program? If so, either the Perle Remote software or the communications program may require reconfiguration.

# **Problems and Solutions**

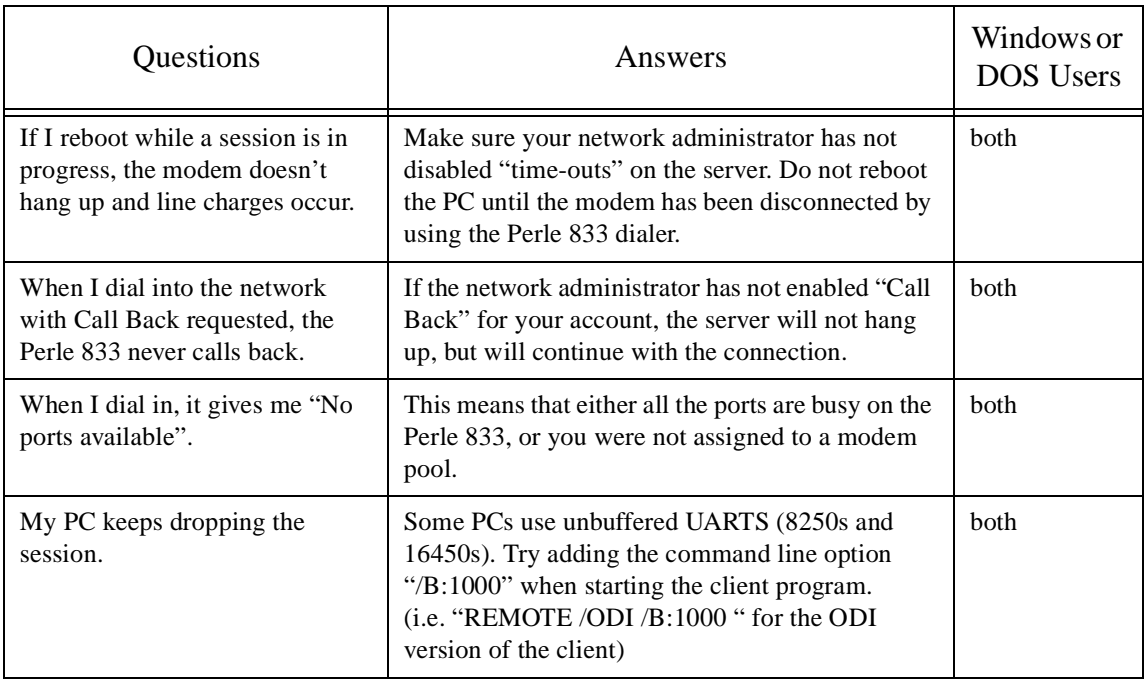

### **Table 1: Problems and Solutions**

# **Error Messages**

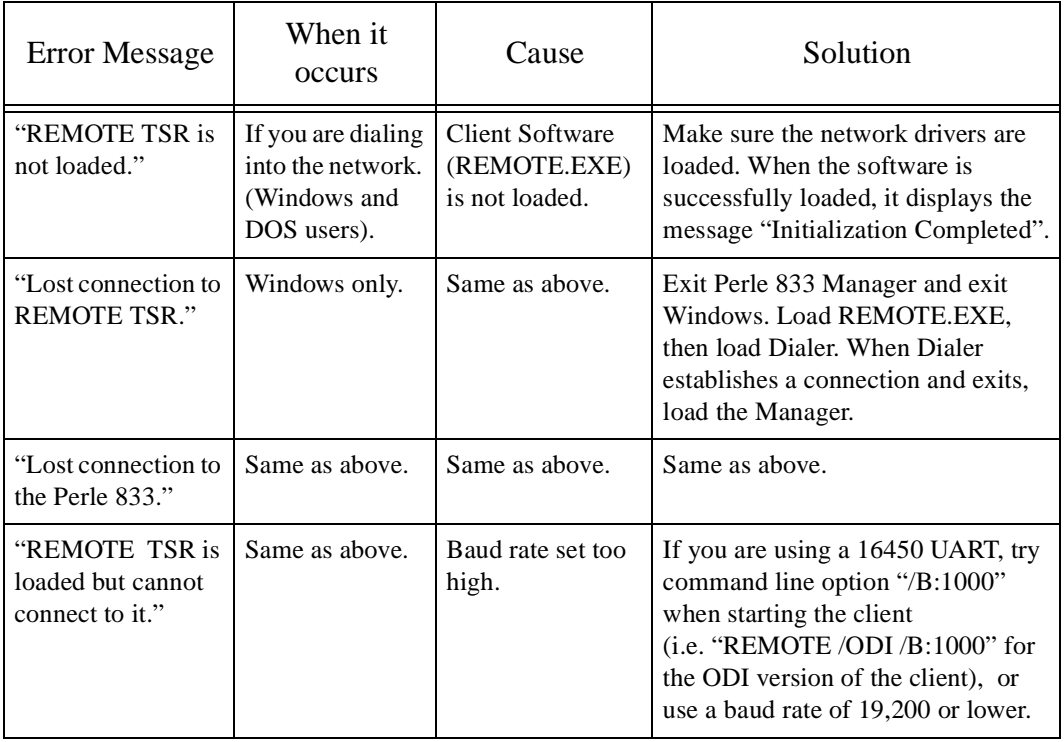

### **Table 2: Error Messages**

# Appendix B: **Perle Remote PC Configuration Examples**

# **Introduction**

Example configurations are provided for the following types of Workstations:

- NDIS
	- Example 1
	- Example 2
- ODI-VLM/NDIS
- Windows for Workgroups
- NETX ODI
- Packet Burst Mode VLM ODI
- NDIS + NETMANAGE from CHAMELEON
- ODI + NETMANAGE from CHAMELEON
- LAN Workplace for DOS + NFS for LAN Workplace
- ODI TCPIP inband manager workstation
- Lantastic NDIS
- IBM LAN Server NDIS
- Microsoft LAN Manager NDIS.

Each example includes:

- a brief description of the workstation
- a list of the files that need to be modified
- a listing of the modification to each file.

# **NDIS Workstation**

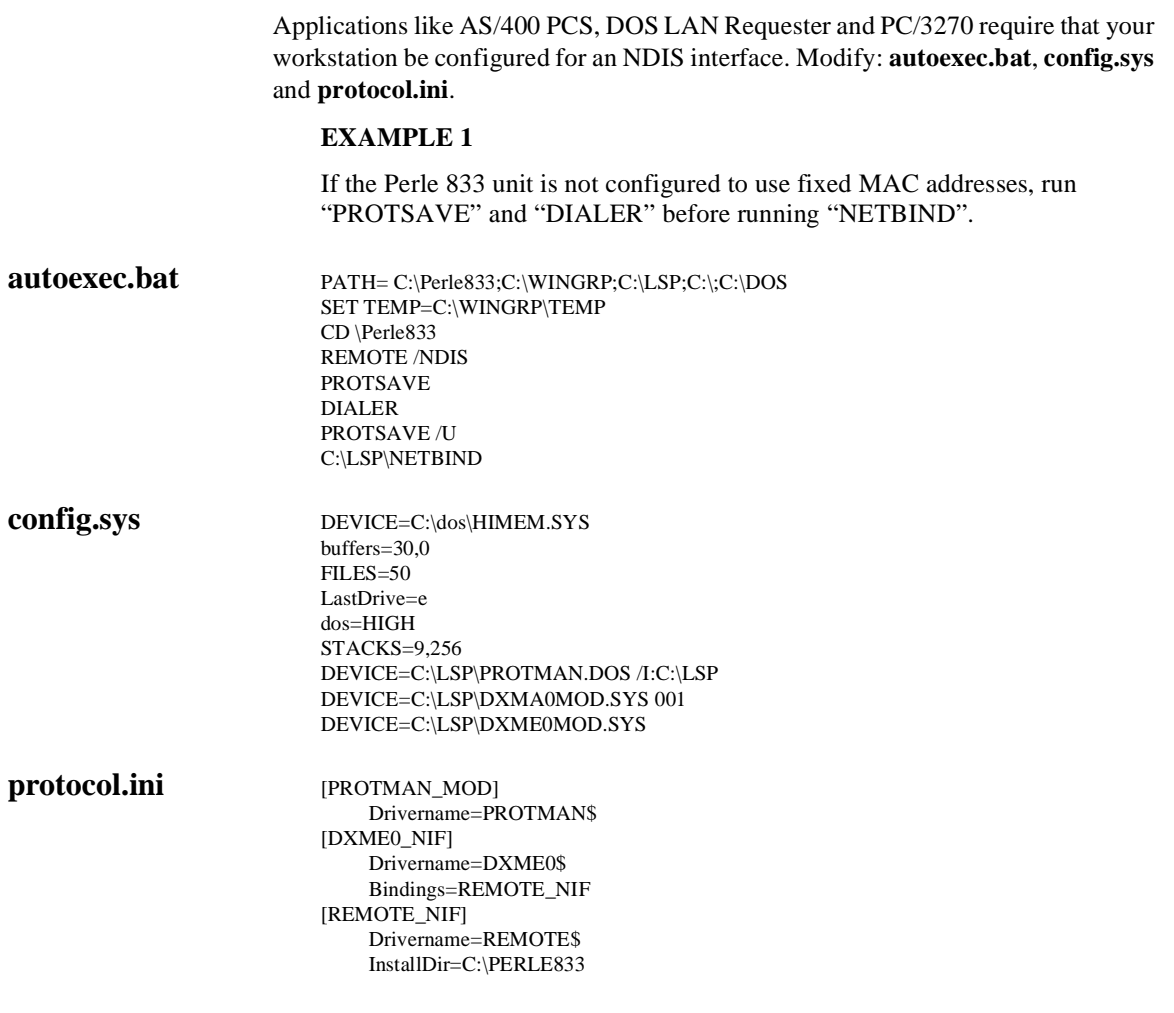

#### **EXAMPLE 2**

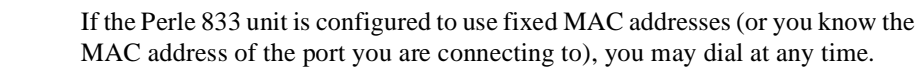

*Note:* You can use either the DOS or Windows Dialer.

**autoexec.bat** PATH= C:\Perle833;C:\WINGRP;C:\LSP;C:\;C:\DOS SET TEMP=C:\WINGRP\TEMP CD \Perle833 REMOTE /NDIS C:\LSP\NETBIND WIN c:\Perle833\dialerw.exe

**config.sys** DEVICE=C:\dos\HIMEM.SYS buffers=30,0  $FII.ES=50$ LastDrive=e dos=HIGH STACKS=9,256 DEVICE=C:\LSP\PROTMAN.DOS /I:C:\LSP DEVICE=C:\LSP\DXMA0MOD.SYS 001 DEVICE=C:\LSP\DXME0MOD.SYS

**protocol.ini** [PROTMAN\_MOD] Drivername=PROTMAN\$ [DXME0\_NIF] Drivername=DXME0\$ Bindings=REMOTE [REMOTE] **\*** *REMOTE /NDIS section name* Drivername=REMOTE\$ **\*** *NDIS driver name*

- 
- InstallDir=C:\Perle833 **\*** *Points to the P833NDIS.ING file. This is the language file for the driver*
- ComIRQ=3 **\*** *IRQ of the serial port you are usin*g. *Same as for the dialer.*
- NetworkAddress="020000001234" **\*** *MAC address the user is using. User must either have a fixed MAC address or always use the same port to connect.*

# **ODI-VLM/NDIS Workstation**

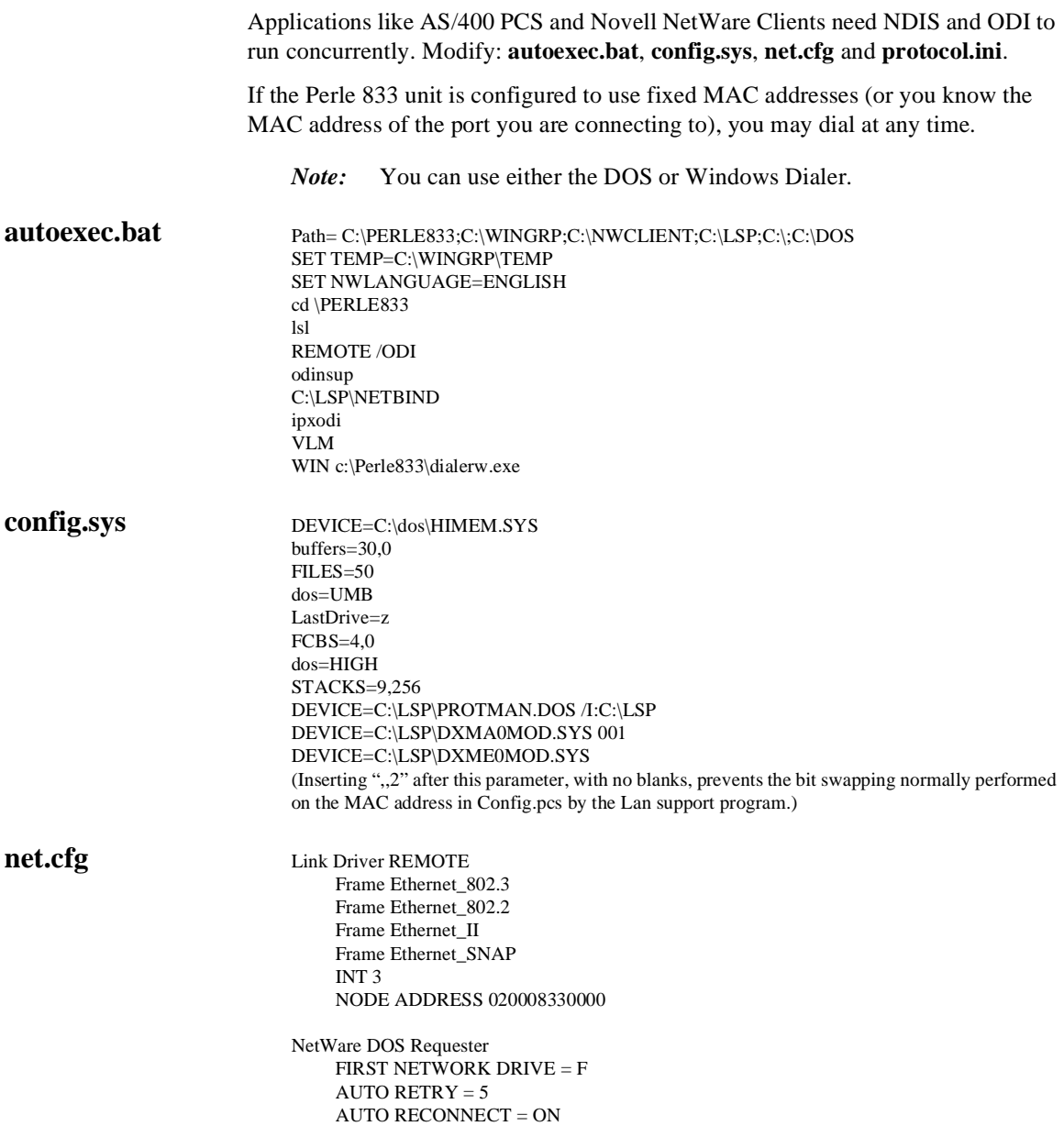

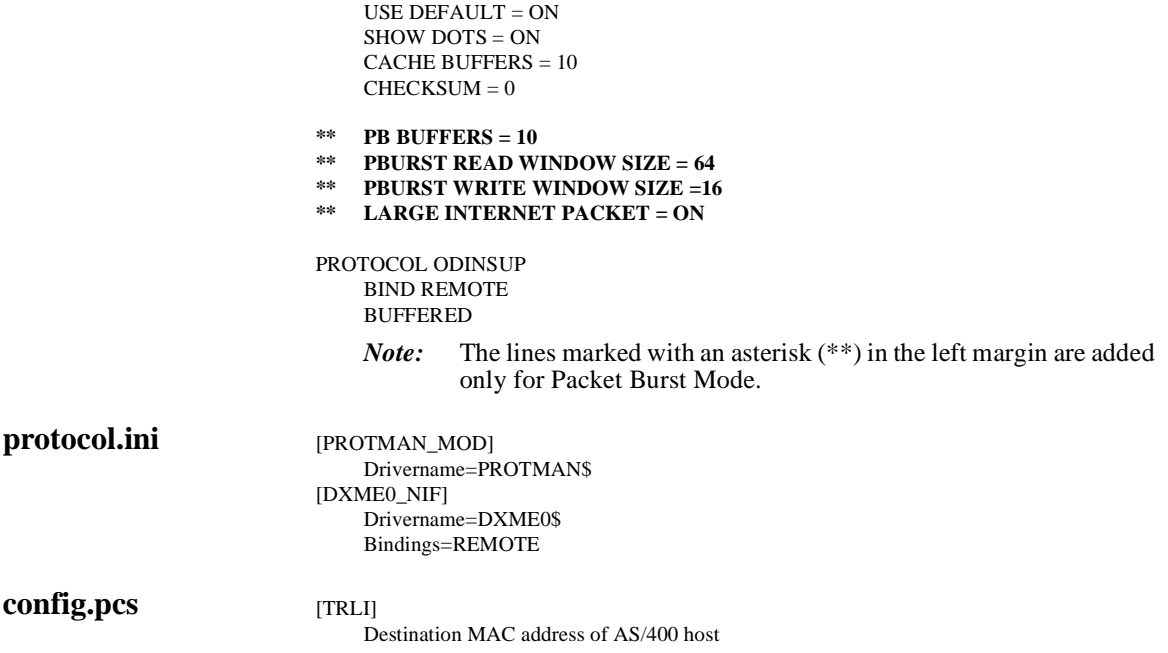

# **Windows for Workgroups**

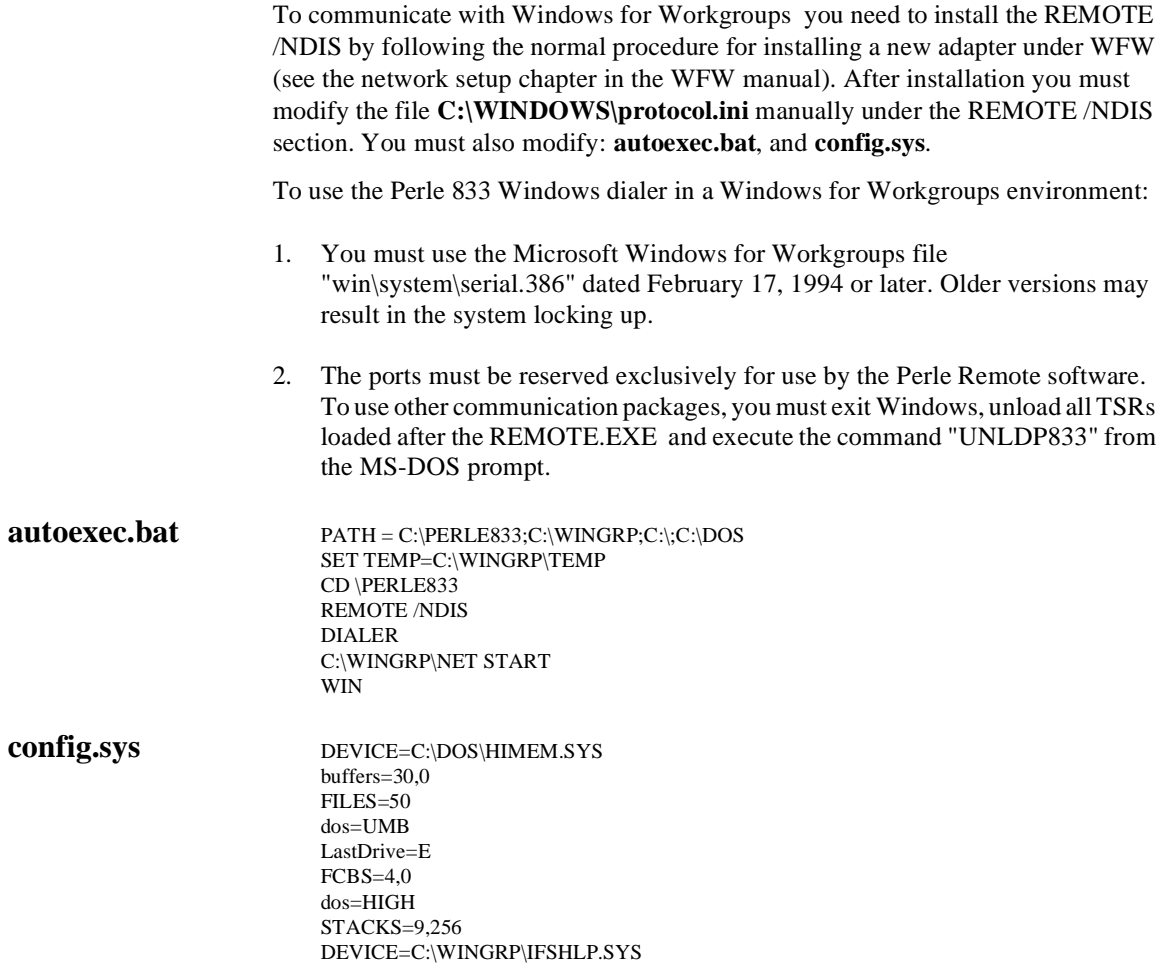

#### **protocol.ini** [network.setup]

version=0x3110 netcard=REMOTE,1,REMOTE,1 transport=ms\$ndishlp,MS\$NDISHLP transport=ms\$netbeui,NETBEUI lana0=REMOTE,1,ms\$netbeui lana1=REMOTE,1,ms\$ndishlp

#### [protman]

DriverName=PROTMAN\$ PRIORITY=MS\$NDISHLP

 $Drivername = REMOTE$ \$

- 
- **\*\*** NetworkAddress="020000001234" **\*** *MAC address the user is using. User*

#### [[MS\$NDISHLP] DriverName=ndishlp\$ BINDINGS=REMOTE

#### [NETBEUI]

DriverName=netbeui\$ SESSIONS=10 NCBS=12 BINDINGS=REMOTE LANABASE=0

- [REMOTE] **\*** *REMOTE /NDIS section name*
	-
	- InstallDir=C:\PERLE833 **\*** *Points to the language file for the NDIS driver.*
- **\*\*** ComIRQ=3 **\*** *IRQ of the serial port you are using. Same as for the dialer.*
	- *must either have a fixed MAC address or always use the same port to connect.*
	- *Note: The lines marked with a double asterisk (\*\*) in the left margin need to be added manually.*

# **NETX ODI Workstation**

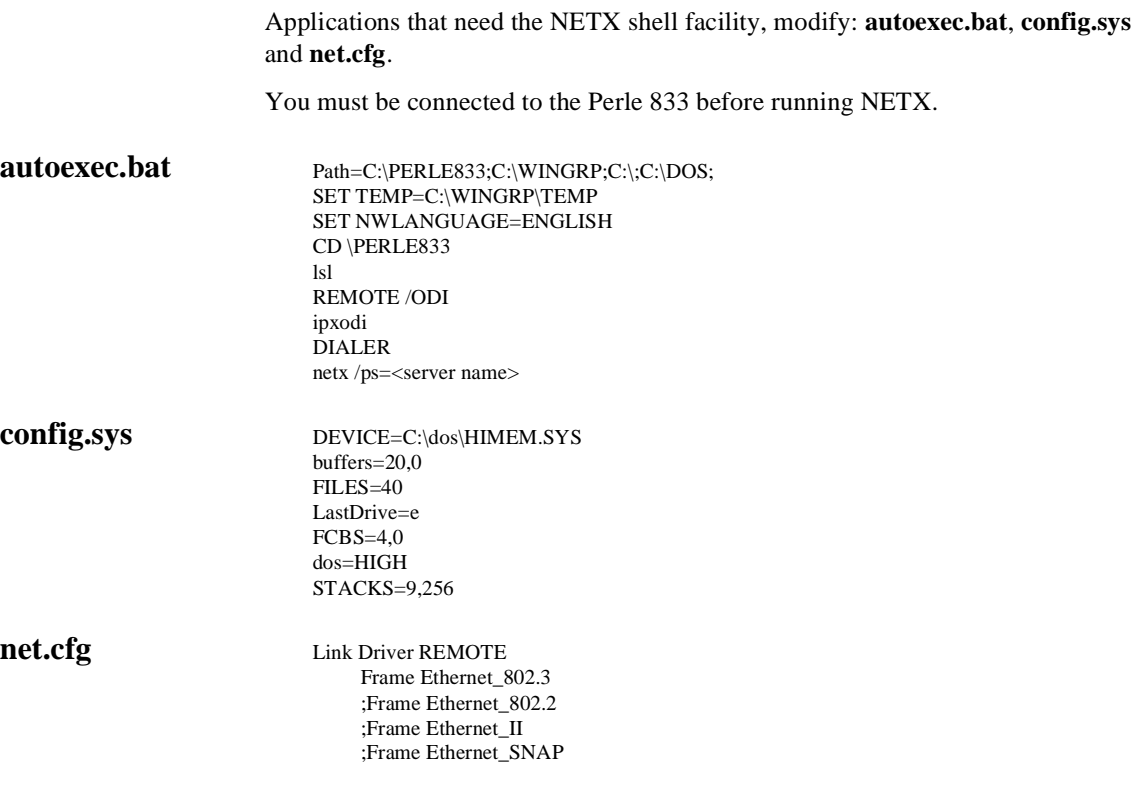

# **Packet Burst Mode VLM ODI Workstation**

Applications such as NetWare Requester or NDS require the client workstation to be configured to communicate with a NetWare server. Communication speeds can be increased by using NetWare Requester and having both the Client PC and Novell server set for Packet Burst Mode. Modify: **autoexec.bat**, **config.sys** and **net.cfg**.

*Note:* You can use either the DOS or Windows Dialer.

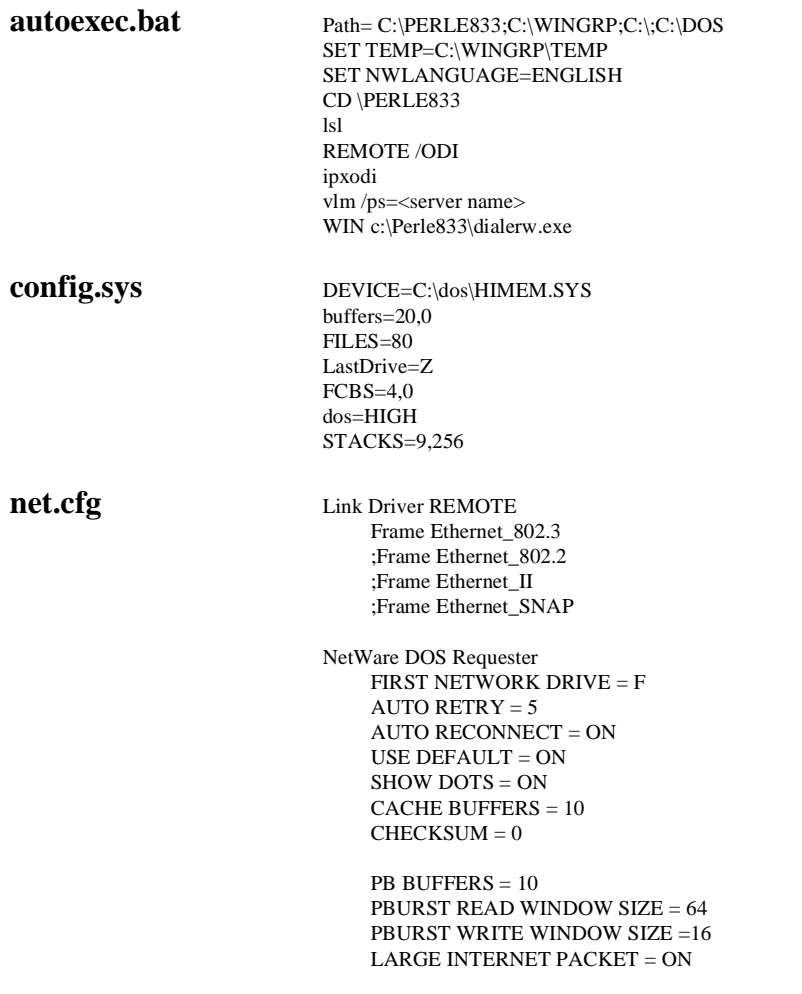

# **Windows 3.1 NDIS Workstation + NETMANAGE from CHAMELEON**

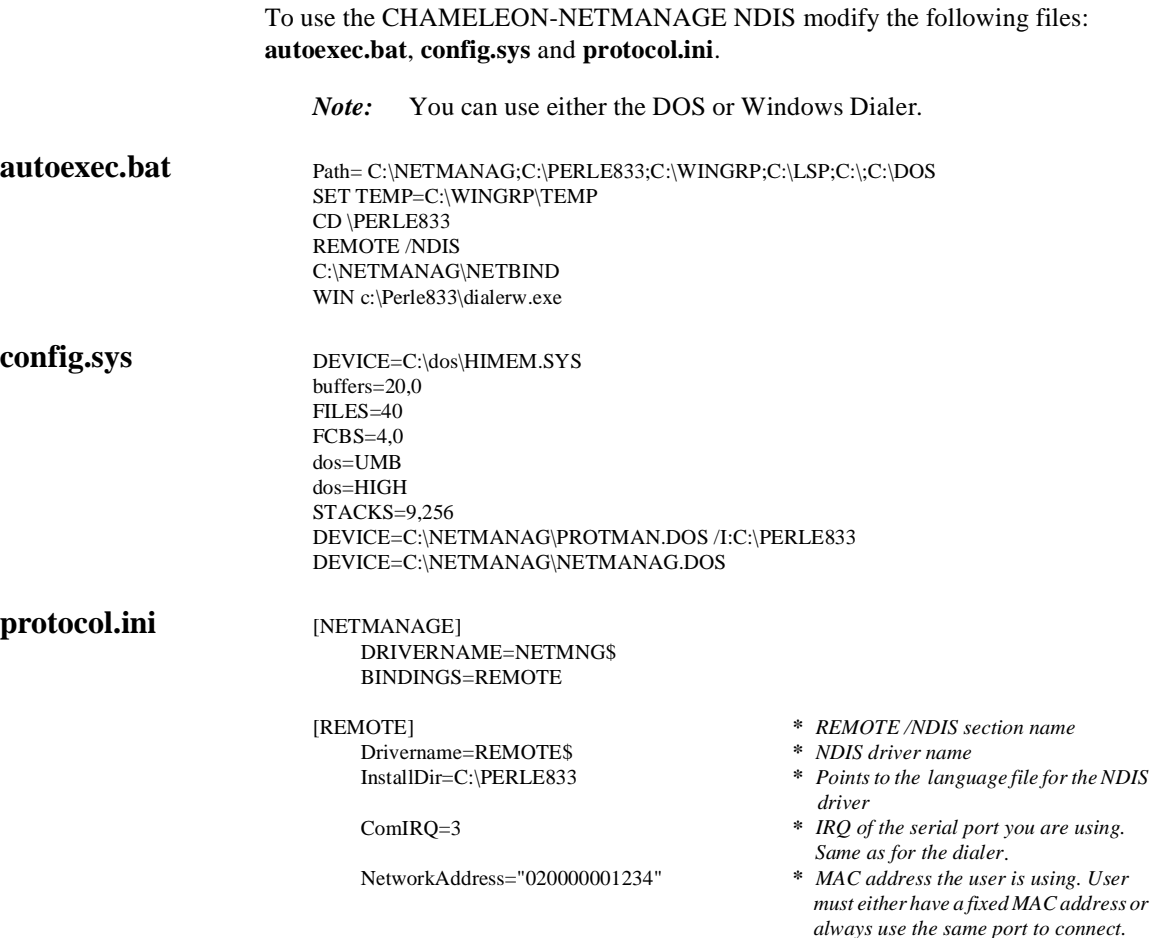
## **Windows 3.1 ODI Workstation + NETMANAGE from CHAMELEON**

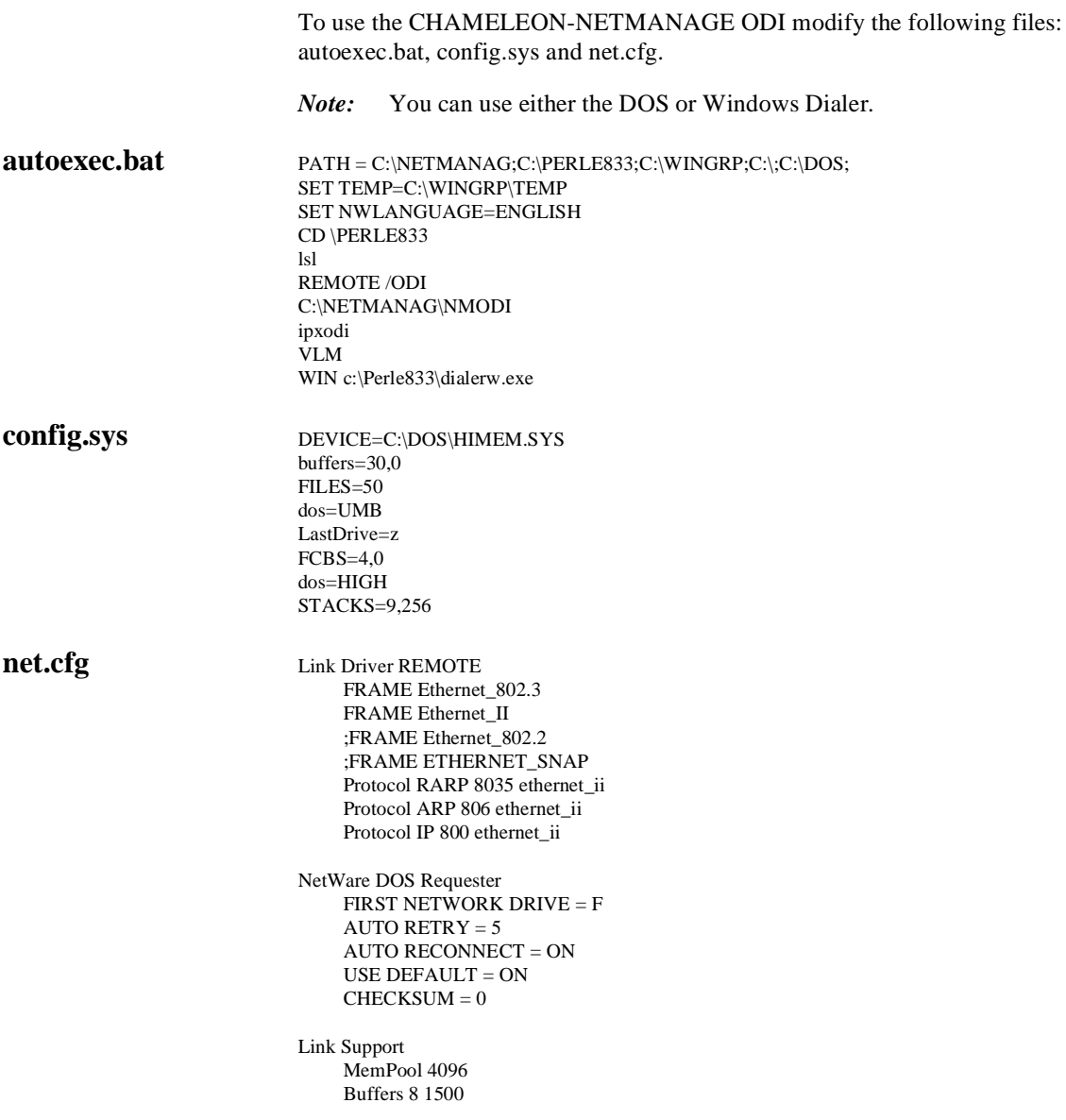

### **LAN Workplace for DOS + NFS for LAN Workplace**

ODI workstation configuration using TCP/IP and NFS from Novell to allow you to communicate with any TCP/IP hosts. Modify: **autoexec.bat**, **config.sys** and **net.cfg**.

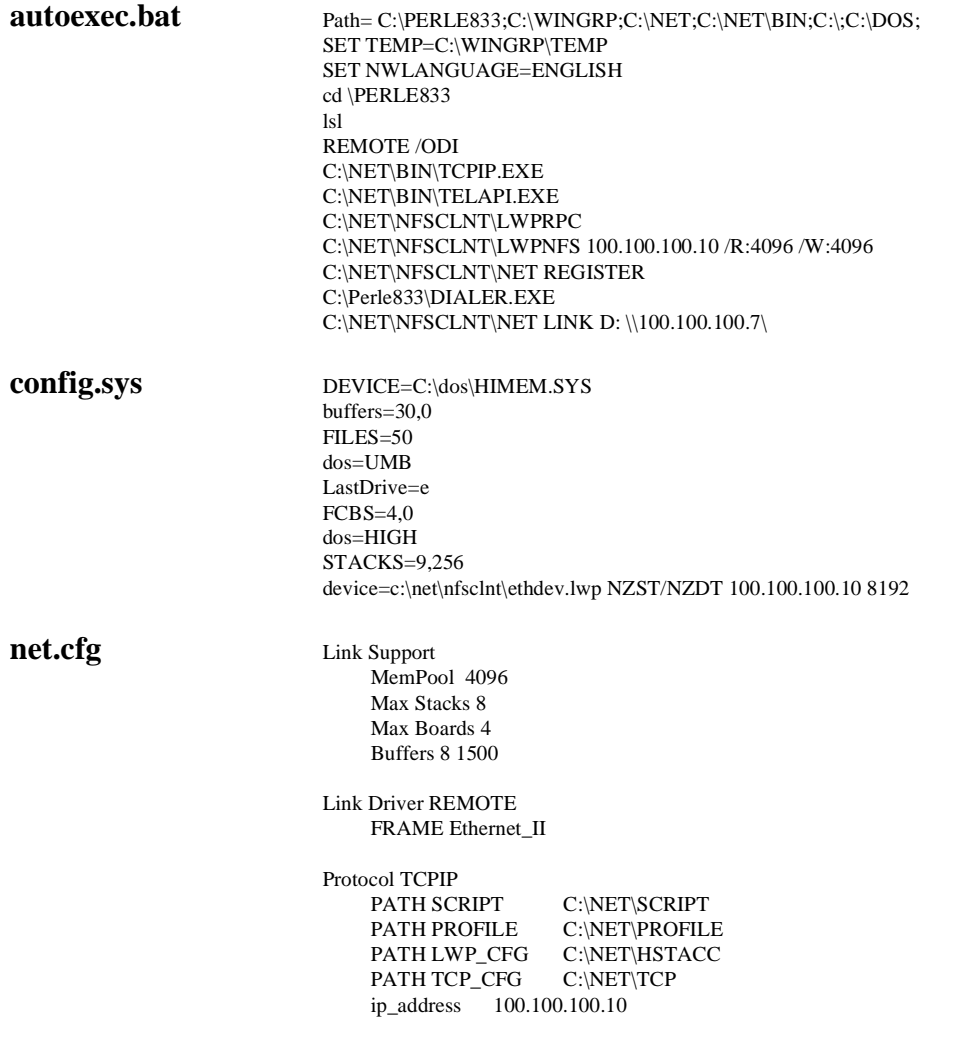

## **ODI TCP\IP Inband Manager Workstation**

ODI workstation configuration using TCP/IP to allow you to access and configure Perle 833 servers through the LAN connections. Modify: **autoexec.bat**, **config.sys** and **net.cfg**.

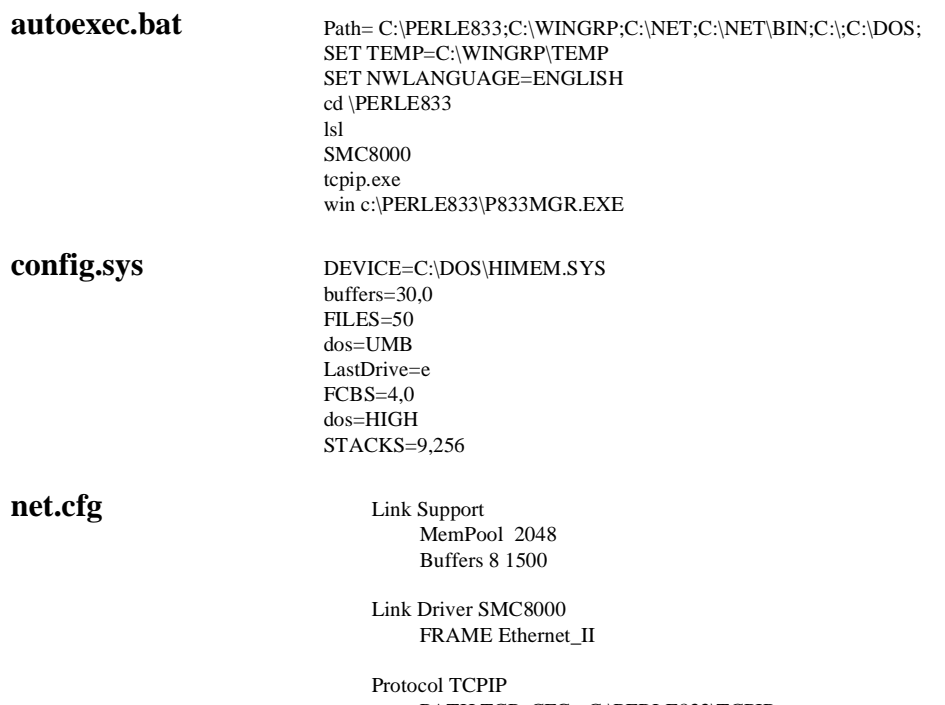

PATH TCP\_CFG C:\PERLE833\TCPIP ip\_address 100.100.100.10

## **Lantastic**

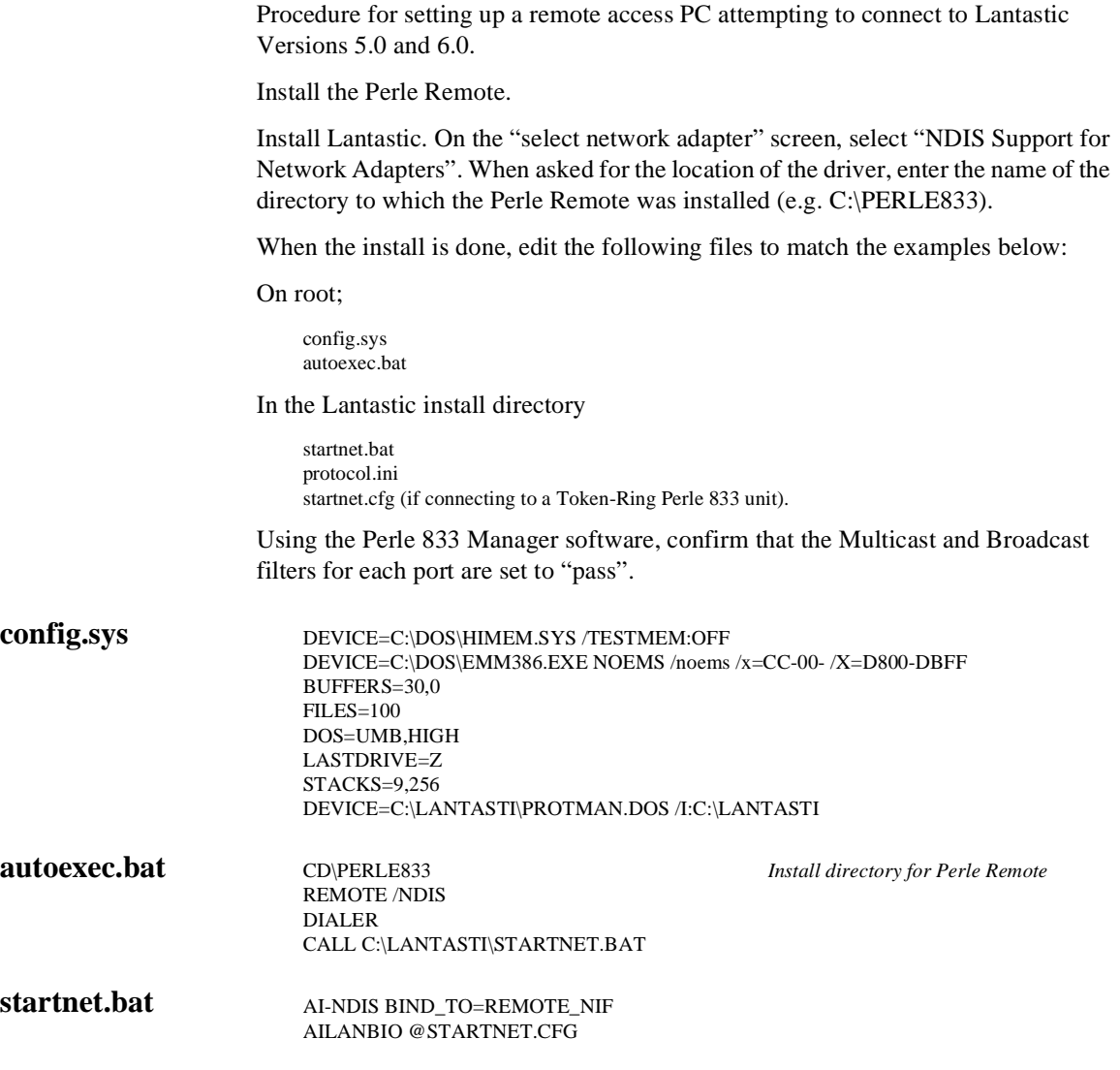

### **startnet.cfg** [AILANBIO]

MAX\_SESSIONS=35 SESSIONS=35 *\*\*NO\_MULTICAST* [REDIR] LOGINS=15

[SERVER]

*Note:* The lines marked with a double asterisk (\*\*) in the left margin are added only for the Token-Ring Perle 833 version.

**protocol.ini** [PROTMAN]

DRIVERNAME=PROTMAN\$ DYMANIC=YES

[REMOTE\_NIF] DriverName =REMOTE\$ InstallDir=C:\PERLE833

## **IBM LAN Server - NDIS**

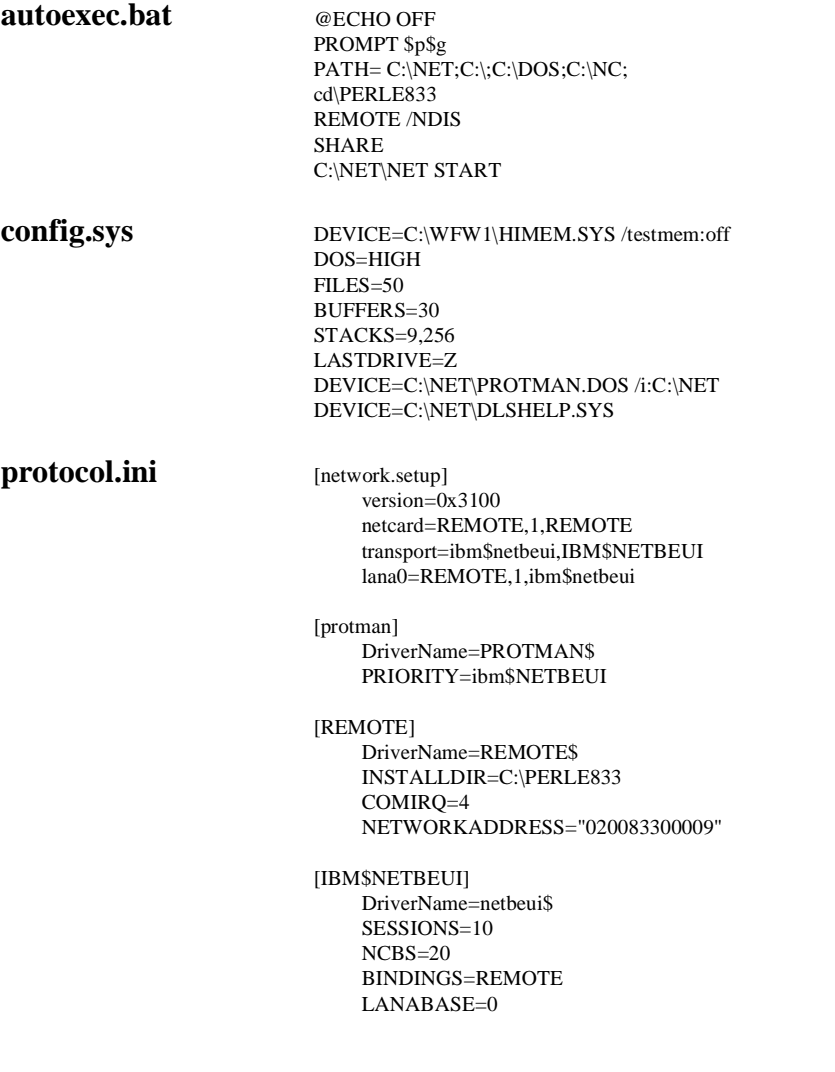

## **Microsoft LAN Manager - NDIS**

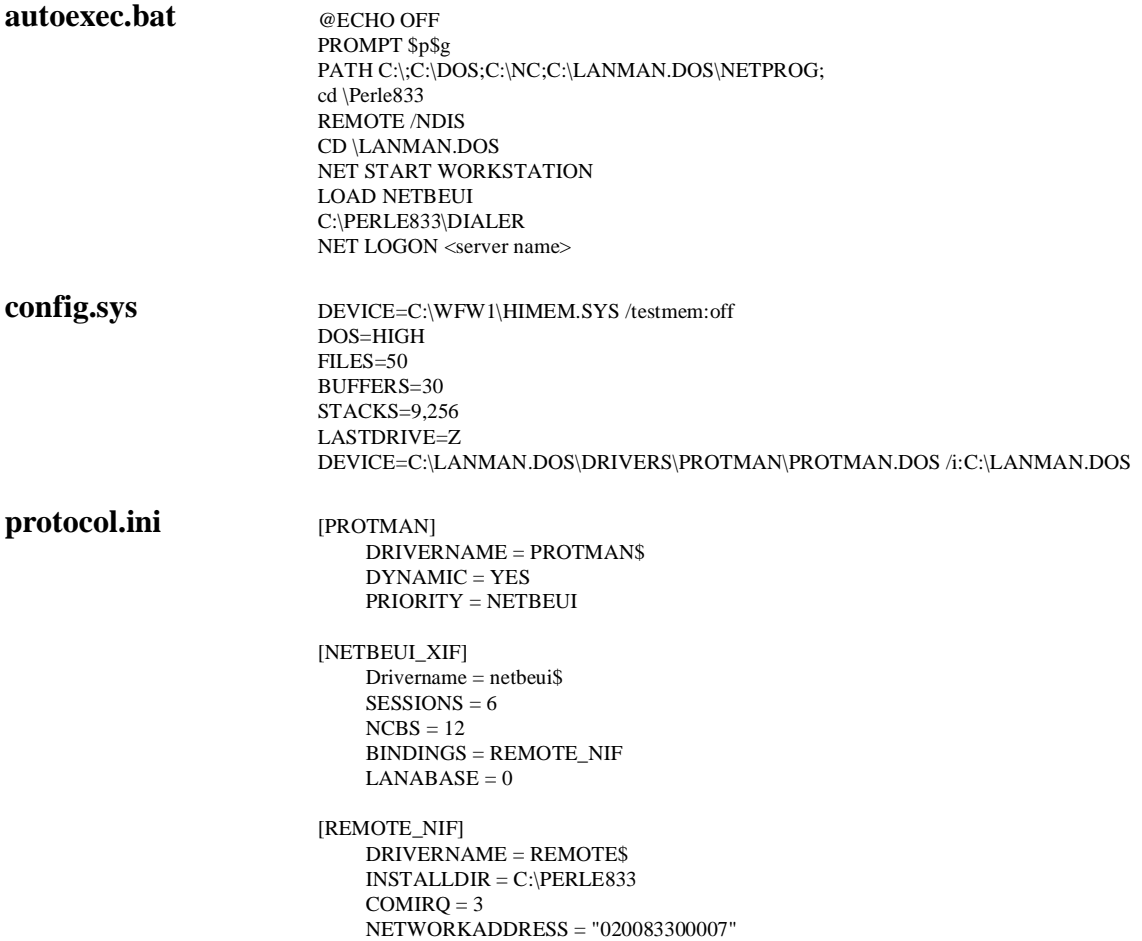

# Appendix C: **Direct Connect**

A PC running the Perle Remote can be directly attached to the Perle 833 using a null modem cable. A normal client would not use this type of connection. If the client was close enough for a direct connection then better performance would be obtained by making a LAN connection.

However, the direct connection can be useful when using the Perle 833 Manager to configure or download firmware to the Perle 833 for the first time. See the Remote Access Server Guide for more details on these functions.

To configure the Perle Remote for direct connection:

1. Select **Modem** from the **Dialer Configure** menu. The **Modem Selection** dialog box appears.

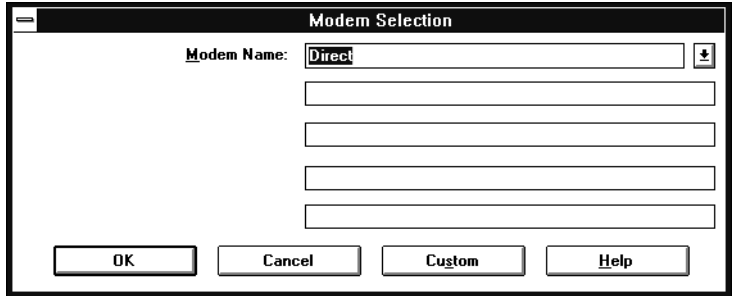

- 2. Make sure "Direct" appears in the Modem Name box for a direct connection. If it doesn't, click on the arrow at the right and scroll to "Direct". Click **OK**.
- 3. Connect the PC serial port to a serial port on the Perle 833 using the null modem cable provided.
- 4. To make a connection, create a phone book entry without a telephone number and use it for dialing. The default phone book entry with a Host Network Name of Direct can be used.

The diagram below shows how the null modem cable is constructed.

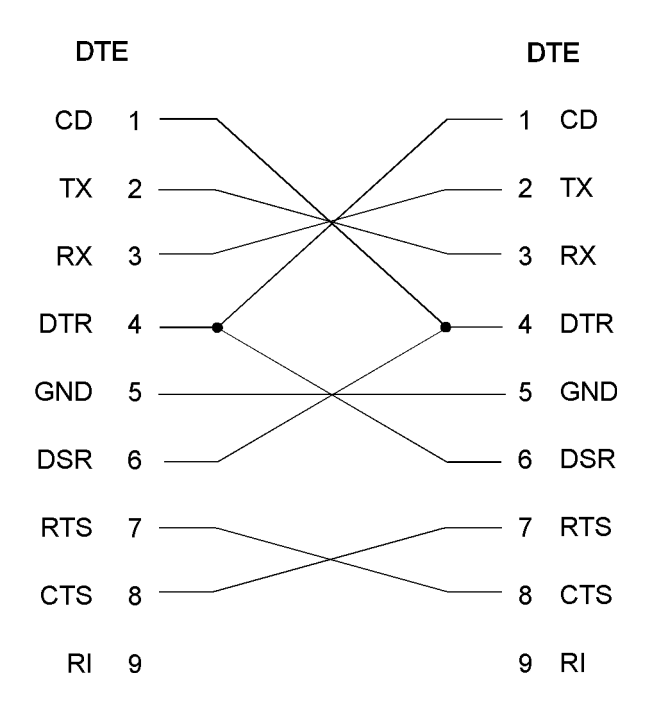

# Appendix D: **MAC Address Conversion**

### **Converting Token-Ring address formats**

Use the following procedure and example to convert a Token-Ring MAC address into Ethernet format:

1. Write out the 12-digit MAC address separating it into 6 pairs.

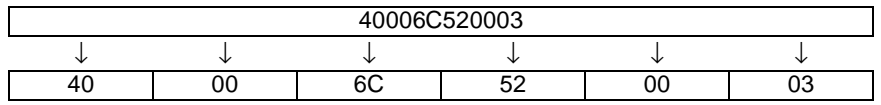

2. Use the conversion table on the following page to locate the conversion pair by using the first digit of each pair as a row coordinate and the second digit as a column coordinate. For example:

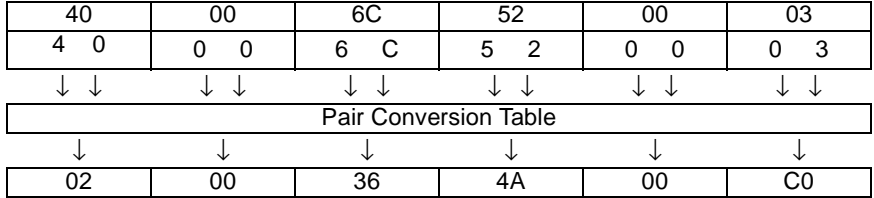

3. Combine the 6 converted pairs into a 12-digit MAC address. For example:

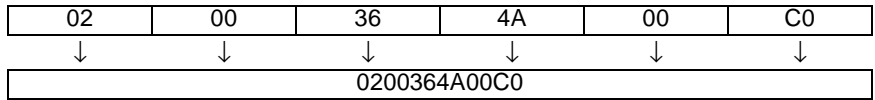

| 2nd Char $\rightarrow$ (column)<br>1st Char ↓ (Row) | 0  | 1  | $\overline{2}$ | 3              | 4  | 5              | 6  | $\overline{7}$ | 8  | 9  | A  | B              | C  | D              | E  | F              |
|-----------------------------------------------------|----|----|----------------|----------------|----|----------------|----|----------------|----|----|----|----------------|----|----------------|----|----------------|
| 0                                                   | 00 | 80 | 40             | C <sub>0</sub> | 20 | A0             | 60 | E <sub>0</sub> | 10 | 90 | 50 | D <sub>0</sub> | 30 | B <sub>0</sub> | 70 | F <sub>0</sub> |
| 1                                                   | 08 | 88 | 48             | C8             | 28 | A8             | 68 | E8             | 18 | 98 | 58 | D <sub>8</sub> | 38 | B <sub>8</sub> | 78 | F8             |
| 2                                                   | 04 | 84 | 44             | C4             | 24 | A4             | 64 | E4             | 14 | 94 | 54 | D4             | 34 | B4             | 74 | F4             |
| 3                                                   | 0C | 8C | 4C             | CС             | 2C | AC             | 6C | EС             | 1C | 9C | 5C | DC             | 3C | ВC             | 7C | FC             |
| 4                                                   | 02 | 82 | 42             | C <sub>2</sub> | 22 | A2             | 62 | E <sub>2</sub> | 12 | 92 | 52 | D <sub>2</sub> | 32 | B <sub>2</sub> | 72 | F <sub>2</sub> |
| 5                                                   | 0Α | 8A | 4A             | СA             | 2A | AA             | 6A | EA             | 1A | 9A | 5A | DA             | 3A | BA             | 7A | FA             |
| 6                                                   | 06 | 86 | 46             | C6             | 26 | A6             | 66 | E6             | 16 | 96 | 56 | D <sub>6</sub> | 36 | B <sub>6</sub> | 76 | F6             |
| 7                                                   | 0E | 8E | 4E             | СE             | 2E | AE             | 6E | EE             | 1E | 9E | 5E | DE             | 3E | ВE             | 7E | FE             |
| 8                                                   | 01 | 81 | 41             | C1             | 21 | A <sub>1</sub> | 61 | E <sub>1</sub> | 11 | 91 | 51 | D <sub>1</sub> | 31 | B1             | 71 | F <sub>1</sub> |
| 9                                                   | 09 | 89 | 49             | C <sub>9</sub> | 29 | A9             | 69 | E <sub>9</sub> | 19 | 99 | 59 | D <sub>9</sub> | 39 | B9             | 79 | F <sub>9</sub> |
| A                                                   | 05 | 85 | 45             | C <sub>5</sub> | 25 | A <sub>5</sub> | 65 | E <sub>5</sub> | 15 | 95 | 55 | D <sub>5</sub> | 35 | B <sub>5</sub> | 75 | F <sub>5</sub> |
| B                                                   | 0D | 8D | 4D             | CD             | 2D | AD             | 6D | ED             | 1D | 9D | 5D | DD             | 3D | BD             | 7D | FD             |
| C                                                   | 03 | 83 | 43             | C <sub>3</sub> | 23 | A <sub>3</sub> | 63 | E <sub>3</sub> | 13 | 93 | 53 | D3             | 33 | B3             | 73 | F <sub>3</sub> |
| D                                                   | 0B | 8B | 4B             | CВ             | 2B | AB             | 6B | EВ             | 1B | 9B | 5B | DB             | 3B | BB             | 7B | FB             |
| E                                                   | 07 | 87 | 47             | C7             | 27 | A7             | 67 | E7             | 17 | 97 | 57 | D7             | 37 | B7             | 77 | F7             |
| F                                                   | 0F | 8F | 4F             | СF             | 2F | AF             | 6F | EF             | 1F | 9F | 5F | DF             | 3F | ВF             | 7F | FF.            |

Pair Conversion Table

# **Index**

## **A**

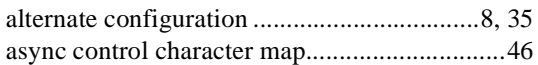

## **B**

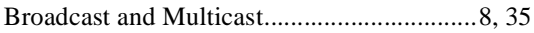

## **C**

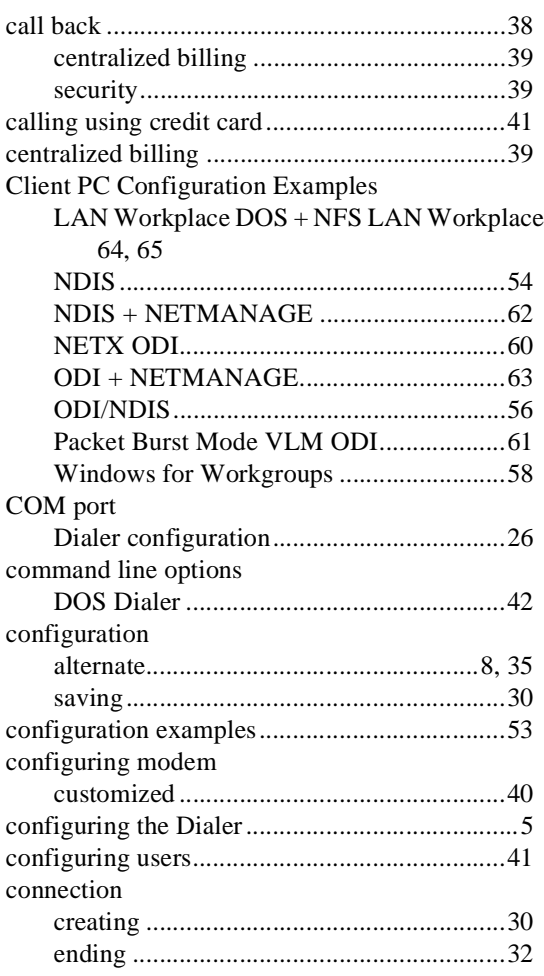

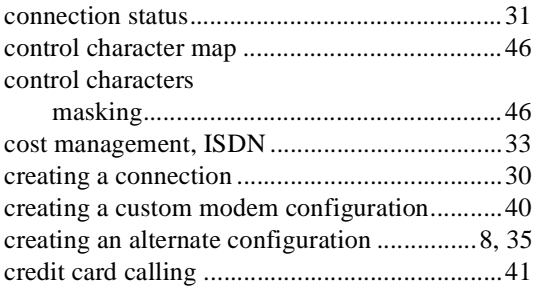

### **D**

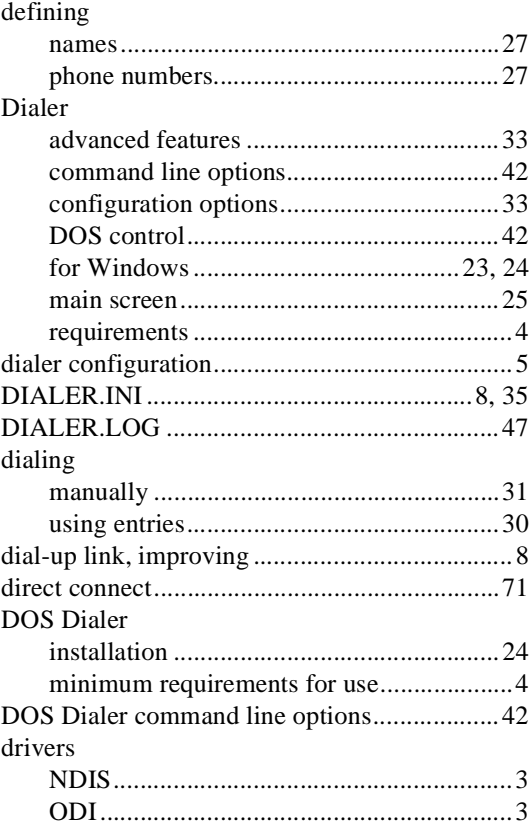

## $\mathbf E$

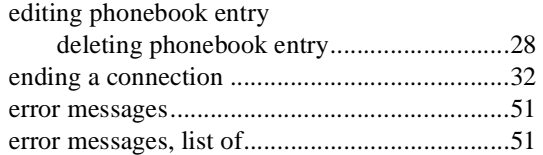

## $\mathbf{F}$

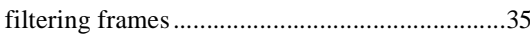

## $\mathbf I$

### install

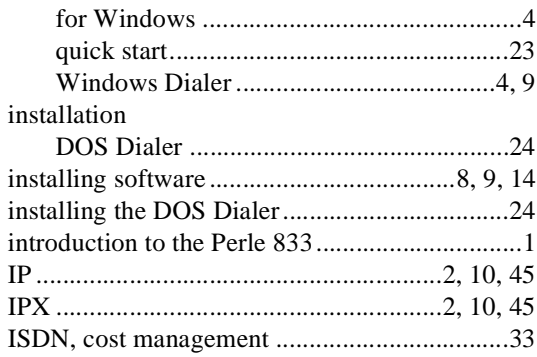

## L

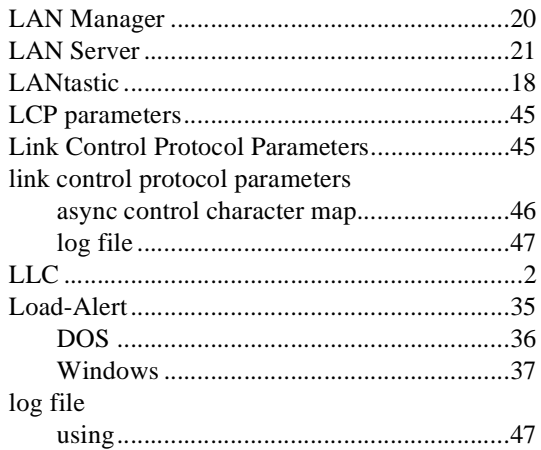

### 

## $\mathbf{M}$

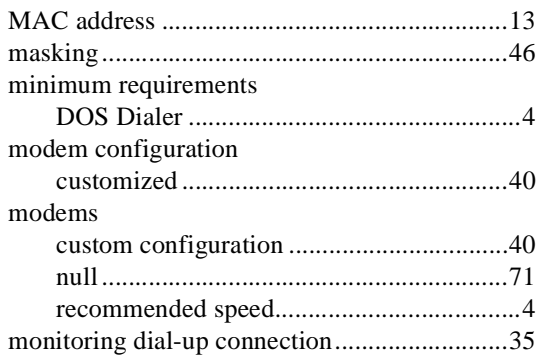

### $\mathbf N$

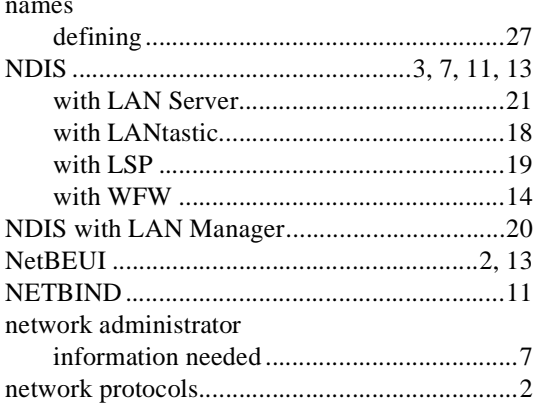

### $\Omega$

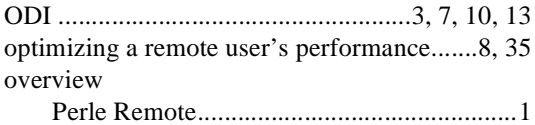

### ${\bf P}$

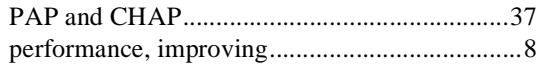

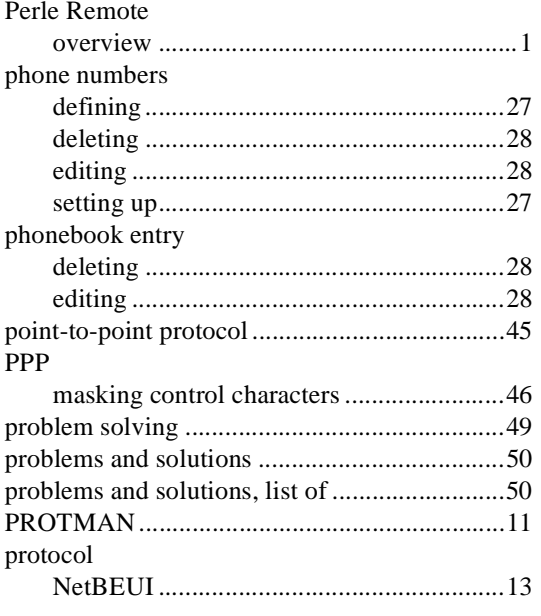

# $\bf Q$

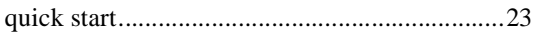

## $\boldsymbol{\mathrm{R}}$

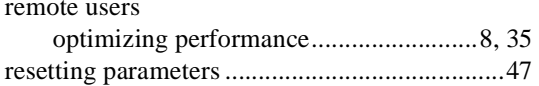

## $\mathbf S$

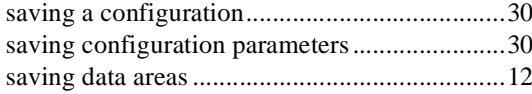

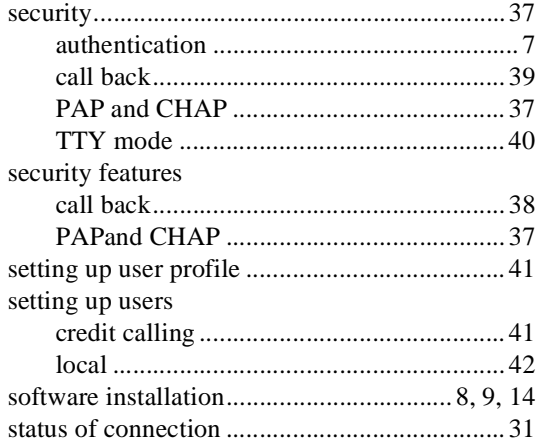

## $\mathbf T$

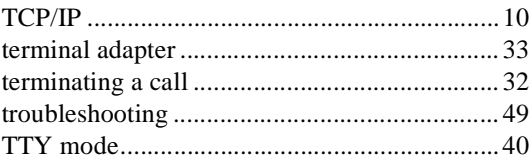

## $\mathbf U$

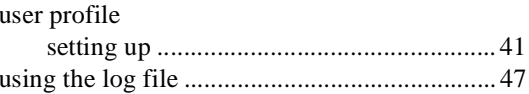

### W

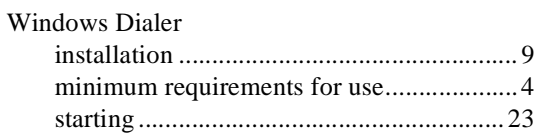

### **Important - Read carefully before using the software**

If you purchased your Perle product in the **UNITED STATES**, the following license agreement applies to you:

### *Software License Agreement*

#### SOFTWARE LICENSE AND LIMITED WARRANTY

THIS LEGAL DOCUMENT IS AN AGREEMENT BETWEEN YOU, (either individual or entity), THE END USER, AND PERLE SYSTEMS LIMITED ("PERLE"). BY OPENING THE SEALED DISK PACKAGE OR BY USING THE SOFTWARE IN OBJECT CODE FORM AS SUPPLIED BY PERLE AND ITS SUPPLIERS, YOU ARE AGREEING TO BECOME BOUND BY THE TERMS OF THIS AGREEMENT, WHICH INCLUDES THE SOFTWARE LICENSE, LIMITED WARRANTY and ACKNOWLEDGEMENT. If this SOFTWARE is an UPGRADE or TRADE-UP from a previous version of a PERLE PRODUCT, PERLE grants you the right to use either the current or prior versions of the SOFTWARE but not both. Your prior version LICENSE is REPLACED by this LICENSE AGREEMENT to the extent the version of the SOFTWARE you elect to use is the upgrade provided with this LICENSE AGREEMENT.

IF YOU DO NOT AGREE TO THE TERMS OF THIS AGREEMENT, DO NOT OPEN THE DISK PACKAGE OR USE THE SOFTWARE. PROMPTLY RETURN THE UNOPENED DISK PACKAGE AND, OR, OTHER ITEMS (INCLUDING WRITTEN MATERIALS, BINDERS OR OTHER CONTAINERS, AND HARDWARE, IF ANY) WHICH ARE PART OF THIS PRODUCT TO THE PLACE WHERE YOU OBTAINED THEM FOR A FULL REFUND.

In order to preserve and protect its rights under applicable laws, Perle does not sell any rights in Perle SOFTWARE. Rather, Perle and its suppliers grant the right to use Perle SOFTWARE by means of a SOFTWARE LICENSE. Perle and its suppliers specifically retain title to all Perle-supplied computer software.

### PERLE SOFTWARE LICENSE

1. GRANT OF LICENSE. In consideration of payment of the License fee which is a part of the price you paid for this product, and your agreement to abide by the terms and conditions of this License and the Limited Warranty, Perle, as Licensor, grants to you, the LICENSEE, a non-exclusive license to use the software supplied by Perle and its suppliers (hereinafter called the "SOFTWARE") in object code form, on an unlimited number of COMPUTERS so long as you comply with the terms of this License.

Perle and its suppliers reserve all rights not expressly granted to LICENSEE.

- 2. OWNERSHIP OF SOFTWARE. As the LICENSEE, you own the magnetic or other physical media on which the SOFTWARE is originally or subsequently recorded or fixed, but an express condition of this License is that Perle and its suppliers retain title and ownership of the SOFTWARE as recorded on the original disk copy(ies) and, or, as loaded in object code form on supplied product hardware and all subsequent copies of the SOFTWARE, regardless of the form or media in or on which the original and other copies may exist. This License is not a sale of the original SOFTWARE or any copy.
- 3. COPY RESTRICTIONS. The SOFTWARE and the accompanying written materials are copyrighted. Unauthorized copying of the SOFTWARE, including SOFTWARE which has been modified, merged, or included with other software, or of the written materials is expressly forbidden. You may be held legally responsible for any copyright infringement which is caused or encouraged by your failure to abide by the terms of this License. You must reproduce and include the Perle copyright notice on each copy.
- 4. OTHER RESTRICTIONS. You may not distribute copies of the SOFTWARE or accompanying written materials to others. You may not modify, adapt, translate, reverse engineer, decompile, disassemble, or create derivative works based on the written materials without the prior written consent of Perle.
- 5. TRANSFER RESTRICTIONS. This SOFTWARE is licensed only to you, the LICENSEE, and may not be transferred to anyone without the prior written consent of Perle. Any authorized transferee of the SOFTWARE shall be bound by the terms and conditions of this License and Limited Warranty. In no event may you transfer, assign, rent, lease, sell, or otherwise dispose of the SOFTWARE on a temporary or permanent basis except as expressly provided herein.

LICENSEE may not export or re-export the SOFTWARE without the appropriate government licenses. LICENSEE further agrees that unless prior written authorization is obtained from the United States Government and from Perle, it will not knowingly export, directly or indirectly, the SOFTWARE to any destination or country to which export is prohibited by United States laws and/or regulations.

- 6. TERMINATION. This License is effective until terminated. This License will terminate automatically without notice from Perle if you fail to comply with any provision of this License. Upon termination you shall destroy the written materials and all copies of the SOFTWARE.
- 7. UPDATE POLICY. Perle may create, from time to time, updated versions of the SOFTWARE. At Perle's option, such updates may be available only on paying an update fee.

8. MISCELLANEOUS. This License is governed by the laws of the State of Illinois and shall benefit Perle Systems, its successors and assigns. LICENSEE consents to jurisdiction in the State of Illinois courts located in Dupage County.

#### ACKNOWLEDGEMENT

YOU ACKNOWLEDGE THAT YOU HAVE READ THIS LICENSE AND LIMITED WARRANTY, UNDERSTAND THEM, AND AGREE TO BE BOUND BY THEIR TERMS AND CONDITIONS. YOU ALSO AGREE THAT THE LICENSE AND LIMITED WARRANTY ARE THE COMPLETE AND EXCLUSIVE STATEMENT OF AGREEMENT BETWEEN THE PARTIES AND SUPERSEDE ALL PROPOSALS OR PRIOR AGREEMENTS ORAL OR WRITTEN, AND ANY OTHER COMMUNICATIONS BETWEEN THE PARTIES RELATING TO THE SUBJECT MATTER OF THE LICENSE OR THE LIMITED WARRANTY.

#### U.S. GOVERNMENT RESTRICTED RIGHTS

The SOFTWARE and documentation are provided with RESTRICTED RIGHTS. Use, duplication, or disclosure by the Government is subject to restrictions as set forth in subparagraph  $(c)$ ,(l),(ii) of the Rights in Technical Data and Computer Software clause at DFARS 252.227-7013 or in subparagraphs  $(c)$ ,(l), and (2) of the Commercial Computer Software-Restricted Rights at 48 CFR 52.277-19, as applicable. Contractor/manufacturer is Perle Systems Inc., 630 Oakmont Lane, Westmont, Illinois U.S.A. 60559.

Should you have any questions concerning the License or this Limited Warranty, or if you desire to contact Perle for any reason, please contact in writing: **Perle Systems Inc**., 630 Oakmont Lane, Westmont, Illinois U.S.A. 60559.

Perle is a registered trademark of Perle Systems.

### **Important - Read carefully before using the software**

If you purchased your Perle product in **UNITED KINGDOM** or **EIRE**, the following license agreement applies to you:

### *Software License Agreement*

#### SOFTWARE LICENSE AND LIMITED WARRANTY

THIS LEGAL DOCUMENT IS AN AGREEMENT BETWEEN YOU, (either individual or entity), THE END USER, AND PERLE SYSTEMS LIMITED ("PERLE"). BY OPENING THE SEALED DISK PACKAGE OR BY USING THE SOFTWARE IN OBJECT CODE FORM AS SUPPLIED BY PERLE AND ITS SUPPLIERS, YOU ARE AGREEING THAT YOU AND ALL OF YOUR EMPLOYEES SHALL BE BOUND BY THE TERMS OF THIS AGREEMENT, WHICH INCLUDES THE SOFTWARE LICENSE, LIMITED WARRANTY and ACKNOWLEDGEMENT. If this SOFTWARE is an UPGRADE or TRADE-UP from a previous version of a PERLE PRODUCT, PERLE grants you the right to use either the current or prior versions of the SOFTWARE but not both. Your prior version LICENSE is REPLACED by this LICENSE AGREEMENT to the extent the version of the SOFTWARE you elect to use is the upgrade provided with this LICENSE AGREEMENT.

IF YOU DO NOT AGREE TO THE TERMS OF THIS AGREEMENT, DO NOT OPEN THE DISK PACKAGE OR USE THE SOFTWARE. PROMPTLY RETURN THE UNOPENED DISK PACKAGE AND, OR OTHER ITEMS (INCLUDING WRITTEN MATERIALS, BINDERS OR OTHER CONTAINERS, AND HARDWARE, IF ANY) WHICH ARE PART OF THIS PRODUCT TO THE PLACE WHERE YOU OBTAINED THEM FOR A FULL REFUND.

In order to preserve and protect its rights under applicable laws, Perle does not sell any rights in Perle SOFTWARE. Rather, Perle and its suppliers grant the right to use Perle SOFTWARE by means of a SOFTWARE LICENSE. Perle and its suppliers specifically retain title to all Perle-supplied computer software.

### PERLE SOFTWARE LICENSE

1. GRANT OF LICENSE. In consideration of payment of the License fee which is a part of the price you paid for this product, and your agreement to abide by the terms and conditions of this License and the Limited Warranty, Perle, as Licensor, grants to you, the LICENSEE, a non-exclusive license to use the software supplied by Perle and its suppliers (hereinafter the "SOFTWARE") in object code form, on an unlimited number of COMPUTERS so long as you comply with the terms of this License.

Perle and its suppliers reserve all rights not expressly granted to LICENSEE.

- 2. OWNERSHIP OF SOFTWARE. As the LICENSEE, you own the magnetic or other physical media on which the SOFTWARE is originally or subsequently recorded or fixed, but an express condition of this License is that Perle and its suppliers retain title and ownership of the SOFTWARE as recorded on the original disk copy(ies) and, or, as loaded in object code form on supplied product hardware and all subsequent copies of the SOFTWARE, regardless of the form or media in or on which the original and other copies may exist. This License is not a sale of the original SOFTWARE or any copy.
- 3. COPY RESTRICTIONS. The SOFTWARE and the accompanying written materials are the subject of copyright. Unauthorized copying of the SOFTWARE, including SOFTWARE which has been modified, merged, or included with other software, or of the written materials is expressly forbidden. You may be held legally responsible for any copyright infringement which is caused or encouraged by your failure to abide by the terms of this License.

You must reproduce and include the Perle copyright notice on each copy.

- 4. OTHER RESTRICTIONS. You may not distribute copies of the SOFTWARE or accompanying written materials to others. You may not modify, adapt, translate, reverse engineer, decompile, disassemble, or create derivative works based on the written materials without the prior written consent of Perle.
- 5. TRANSFER RESTRICTIONS. This SOFTWARE is licensed only to you, the LICENSEE, and may not be transferred to anyone without the prior written consent of Perle. Any authorized transferee of the SOFTWARE shall be bound by the terms and conditions of this License and Limited Warranty. In no event may you transfer, assign, rent, lease, sell, or otherwise dispose of the SOFTWARE on a temporary or permanent basis except as expressly provided herein.

LICENSEE may not export or re-export the SOFTWARE without the appropriate government licenses. LICENSEE further agrees that unless prior written authorization is obtained from the United States Government and from Perle, it will not knowingly export, directly or indirectly, the SOFTWARE to any destination or country to which export is prohibited by United States laws and/or regulations.

6. TERMINATION. This License is effective until terminated. This License will terminate automatically without notice from Perle if you fail to comply with any provision of this License. Upon termination you shall destroy the written materials and all copies of the SOFTWARE.

- 7. UPDATE POLICY. Perle may create, from time to time, updated versions of the SOFTWARE. At Perle's option, such updates may be available only on paying an update fee.
- 8. MISCELLANEOUS. This License is governed by the laws of England and shall benefit Perle Systems Limited, its successors and assigns.

### LIMITED WARRANTY AND DISCLAIMER OF WARRANTY

THE SOFTWARE AND ACCOMPANYING WRITTEN MATERIALS (INCLUDING INSTRUCTIONS FOR USE) ARE PROVIDED AS IS WITHOUT WARRANTY OF ANY KIND. FURTHER, PERLE AND ITS SUPPLIERS DO NOT WARRANT, GUARANTEE OR MAKE ANY REPRESENTATIONS REGARDING THE USE, OR THE RESULTS OF USE, OF THE SOFTWARE OR WRITTEN MATERIALS IN TERMS OF CORRECTNESS, ACCURACY, RELIABILITY, CURRENTNESS, OR OTHERWISE. THE ENTIRE RISK AS TO THE RESULTS AND PERFORMANCE OF THE SOFTWARE IS ASSUMED BY YOU. IF THE SOFTWARE OR WRITTEN MATERIALS ARE DEFECTIVE YOU, AND NOT PERLE OR ITS DEALERS, DISTRIBUTORS, AGENTS, OR EMPLOYEES, ASSUME THE ENTIRE COST OF ALL NECESSARY SERVICING, REPAIR, OR CORRECTION.

Perle warrants to their original LICENSEE that the disk(s) on which the SOFTWARE is recorded is free from defects in materials and workmanship under normal use and service for a period of one (1) year from the date of delivery as evidenced by a copy of the receipt. Perle warrants to the original LICENSEE that the hardware (if any) accompanying the SOFTWARE is free from defects in materials and workmanship under normal use and service for a period of one (1) year from the date of delivery as evidenced by a copy of the receipt. Perle's entire liability and your exclusive remedy as to the disk(s) or hardware shall be at Perle's option, either (a) return of the purchase price or (b) replacement of the disk or hardware which does not meet Perle's Limited Warranty and which is returned to Perle postage prepaid with a copy of the receipt. If failure of the disk or hardware has resulted from accident, abuse, or misapplication, Perle shall have no responsibility to replace the disk or hardware or refund the purchase price. In the event of replacement of the disk or hardware, the replacement disk or hardware will be warranted for the remainder of the original warranty period or thirty (30) days, whichever is longer.

THE ABOVE IS THE ONLY WARRANTY OF ANY KIND, EITHER EXPRESS OR IMPLIED, STATUTORY OR OTHERWISE, INCLUDING BUT NOT LIMITED TO THE IMPLIED WARRANTIES OF MERCHANTABILITY AND FITNESS FOR A PARTICULAR PURPOSE THAT IS MADE BY PERLE ON THIS PERLE PRODUCT. NO ORAL OR WRITTEN INFORMATION OR ADVICE GIVEN BY PERLE, ITS SUPPLIERS, DEALERS, DISTRIBUTORS, AGENTS OR EMPLOYEES SHALL CREATE A WARRANTY OR IN ANY WAY INCREASE THE SCOPE OF THIS WARRANTY AND YOU MAY NOT RELY ON ANY SUCH INFORMATION OR ADVICE. NEITHER PERLE NOR ANYONE ELSE WHO HAS BEEN INVOLVED IN THE CREATION, PRODUCTION OR DELIVERY OF THIS PRODUCT SHALL BE LIABLE FOR ANY DIRECT, INDIRECT, CONSEQUENTIAL OR INCIDENTAL DAMAGES (INCLUDING DAMAGES FOR LOSS OF BUSINESS PROFITS, BUSINESS INTERRUPTION, LOSS OF BUSINESS INFORMATION, AND THE LIKE) ARISING OUT OF THE USE OR INABILITY TO USE SUCH PRODUCT EVEN IF PERLE HAS BEEN ADVISED OF THE POSSIBILITY OF SUCH DAMAGES.

This Limited Warranty is governed and construed in accordance with the laws of England.

#### ACKNOWLEDGEMENT

YOU ACKNOWLEDGE THAT YOU HAVE READ THIS LICENSE AND LIMITED WARRANTY, UNDERSTAND THEM, AND AGREE TO BE BOUND BY THEIR TERMS AND CONDITIONS. YOU ALSO AGREE THAT THE LICENSE AND LIMITED WARRANTY ARE THE COMPLETE AND EXCLUSIVE STATEMENT OF AGREEMENT BETWEEN THE PARTIES AND SUPERSEDE ALL PROPOSALS OR PRIOR AGREEMENTS ORAL OR WRITTEN, AND ANY OTHER COMMUNICATIONS BETWEEN THE PARTIES RELATING TO THE SUBJECT MATTER OF THE LICENSE OR THE LIMITED WARRANTY.

Should you have any questions concerning the License or this Limited Warranty, or if you desire to contact Perle for any reason, please contact in writing: **Perle Systems Limited**, Perle Systems Limited (Europe), 6 Cochran Close Crownhill, Milton Keynes, Buckinghamshire, U.K. MK8 0AJ.

Perle is a registered trademark of Perle Systems.

### **Important - Read carefully before using the software**

If you purchased your Perle product in **CANADA**, the following license agreement applies to you:

### *Software License Agreement*

#### SOFTWARE LICENSE AND LIMITED WARRANTY

THIS LEGAL DOCUMENT IS AN AGREEMENT BETWEEN YOU, (either individual or entity), THE END USER, AND PERLE SYSTEMS LIMITED ("PERLE"). BY OPENING THE SEALED DISK PACKAGE, OR BY USING THE SOFTWARE IN OBJECT CODE FORM AS SUPPLIED BY PERLE AND ITS SUPPLIERS, YOU ARE AGREEING TO BECOME BOUND BY THE TERMS OF THIS AGREEMENT, WHICH INCLUDES THE SOFTWARE LICENSE, LIMITED WARRANTY and ACKNOWLEDGEMENT. If this SOFTWARE is an UPGRADE or TRADE-UP from a previous version of a PERLE PRODUCT, PERLE grants you the right to use either the current or prior versions of the SOFTWARE and any prior version LICENSE is REPLACED in its entirety and shall henceforth be governed in all respects by this LICENSE AGREEMENT.

IF YOU DO NOT AGREE TO THE TERMS OF THIS AGREEMENT, DO NOT OPEN THE DISK PACKAGE OR USE THE SOFTWARE. PROMPTLY RETURN THE UNOPENED DISK PACKAGE AND, OR, OTHER ITEMS (INCLUDING WRITTEN MATERIALS, BINDERS OR OTHER CONTAINERS, AND HARDWARE, IF ANY) WHICH ARE PART OF THIS PRODUCT TO THE PLACE WHERE YOU OBTAINED THEM FOR A FULL REFUND.

In order to preserve and protect its rights under applicable laws, Perle does not sell any rights in Perle SOFTWARE. Rather, Perle and its suppliers grant the right to use Perle SOFTWARE by means of a SOFTWARE LICENSE. Perle and its suppliers specifically retain title to all Perle-supplied computer software.

### PERLE SOFTWARE LICENSE

- 1. GRANT OF LICENSE. In consideration of payment of the License fee which is a part of the price you paid for this product, and your agreement to abide by the terms and conditions of this License and the Limited Warranty, Perle, as Licensor, grants to you, the LICENSEE, a non-exclusive license to use the software supplied by Perle and its suppliers (hereinafter the "SOFTWARE") in object code form, on an unlimited number of COMPUTERS owned or leased by you so long as you comply with the terms of this License. Perle and its suppliers reserves all rights not expressly granted to LICENSEE.
- 2. OWNERSHIP OF SOFTWARE. As the LICENSEE, you own the magnetic or other physical media on which the SOFTWARE is originally or subsequently recorded or fixed, but an express condition of this License is that Perle and its suppliers retain title and ownership of the SOFTWARE as recorded on the original disk copy(ies) and, or, as loaded in object code form on suppled product hardware, all subsequent copies of the SOFTWARE, regardless of the form or media in or on which the original and other copies may exist. This License is not a sale of the original SOFTWARE or any copy.
- 3. COPY RESTRICTIONS. The SOFTWARE and the accompanying written materials are copyrighted. Unauthorized copying of the SOFTWARE, including SOFTWARE which has been modified, merged, or included with other software, or of the written materials is expressly forbidden. You may be held legally responsible for any copyright infringement which is caused or encouraged by your failure to abide by the terms of this License.

You must reproduce and include the Perle copyright notice on each copy.

- 4. OTHER RESTRICTIONS. You may not distribute copies of the SOFTWARE or accompanying written materials to others. You may not modify, adapt, translate, reverse engineer, decompile, disassemble, or create derivative works based on the written materials without the prior written consent of Perle.
- 5. TRANSFER RESTRICTIONS. This SOFTWARE is licensed only to you, the LICENSEE, and may not be transferred to anyone without the prior written consent of Perle. Any authorized transferee of the SOFTWARE shall be bound by the terms and conditions of this License and Limited Warranty. In no event may you transfer, assign, rent, lease, sell, or otherwise dispose of the SOFTWARE on a temporary or permanent basis except as expressly provided herein.

LICENSEE may not export or re-export the SOFTWARE without the appropriate government licenses. LICENSEE further agrees that unless prior written authorization is obtained from the United States Government and from Perle, it will not knowingly export, directly or indirectly, the SOFTWARE to any destination or country to which export is prohibited by United States laws and/or regulations.

6. TERMINATION. This License is effective until terminated. This License will terminate automatically without notice from Perle if you fail to comply with any provision of this License. Upon termination you shall destroy the written materials and all copies of the SOFTWARE.

- 7. UPDATE POLICY. Perle may create, from time to time, updated versions of the SOFTWARE. At Perle's option, such updates may be available only on paying an update fee.
- 8. MISCELLANEOUS. This License is governed by the laws of the Province of Ontario and shall benefit Perle Systems, its successors and assigns. LICENSEE consents to jurisdiction in the Provincial and federal courts located in the Province of Ontario.

#### LIMITED WARRANTY

THE SOFTWARE AND ACCOMPANYING WRITTEN MATERIALS (INCLUDING INSTRUCTIONS FOR USE) ARE PROVIDED AS IS WITHOUT WARRANTY OF ANY KIND. FURTHER, PERLE AND ITS SUPPLIERS DO NOT WARRANT, GUARANTEE OR MAKE ANY REPRESENTATIONS REGARDING THE USE, OR THE RESULTS OF USE, OF THE SOFTWARE OR WRITTEN MATERIALS IN TERMS OF CORRECTNESS, ACCURACY RELIABILITY, CURRENTNESS, OR OTHERWISE. THE ENTIRE RISK AS TO THE RESULTS AND PERFORMANCE OF THE SOFTWARE IS ASSUMED BY YOU. IF THE SOFTWARE OR WRITTEN MATERIALS ARE DEFECTIVE YOU, AND NOT PERLE OR ITS DEALERS, DISTRIBUTORS, AGENTS, OR EMPLOYEES, ASSUME THE ENTIRE COST OF ALL NECESSARY SERVICING, REPAIR, OR CORRECTION.

Perle warrants to their original LICENSEE that the disk(s) on which the SOFTWARE is recorded is free from defects in materials and workmanship under normal use and service for a period of one (1) year from the date of delivery as evidenced by a copy of the receipt. Perle warrants to the original LICENSEE that the hardware (if any) accompanying the SOFTWARE is free from defects in materials and workmanship under normal use and service for a period of one (1) year from the date of delivery as evidenced by a copy of the receipt. Perle's entire liability and your exclusive remedy as to the disk(s) or hardware shall be at Perle's option, either (a) return of the purchase price or (b) replacement of the disk or hardware which does not meet Perle's Limited Warranty and which is returned to Perle postage prepaid with a copy of the receipt. If failure of the disk or hardware has resulted from accident, abuse, or misapplication, Perle shall have no responsibility to replace the disk or hardware or refund the purchase price. In the event of replacement of the disk or hardware, the replacement disk or hardware will be warranted for the remainder of the original warranty period or thirty (30) days, whichever is longer.

THE ABOVE IS THE ONLY WARRANTY OF ANY KIND, EITHER EXPRESS OR IMPLIED, STATUTORY OR OTHERWISE, INCLUDING BUT NOT LIMITED TO THE IMPLIED WARRANTIES OF MERCHANTABILITY AND FITNESS FOR A PARTICULAR PURPOSE THAT IS MADE BY PERLE ON THIS PERLE PRODUCT. NO ORAL OR WRITTEN INFORMATION OR ADVICE GIVEN BY PERLE, ITS DEALERS, DISTRIBUTORS, AGENTS OR EMPLOYEES SHALL CREATE A WARRANTY OR IN ANY WAY INCREASE THE SCOPE OF THIS WARRANTY AND YOU MAY NOT RELY ON ANY SUCH INFORMATION OR ADVICE. THIS WARRANTY SHALL ONLY BE EFFECTIVE IF REGISTRATION CARD IS SIGNED BY THE LICENSEE AND RETURNED TO PERLE. NEITHER PERLE NOR ANYONE ELSE WHO HAS BEEN INVOLVED IN THE CREATION. PRODUCTION OR DELIVERY OF THIS PRODUCT SHALL BE LIABLE FOR ANY DIRECT, INDIRECT, CONSEQUENTIAL OR INCIDENTAL DAMAGES (INCLUDING DAMAGES FOR LOSS OF BUSINESS PROFITS, BUSINESS INTERRUPTION, LOSS OF BUSINESS INFORMATION, AND THE LIKE) ARISING OUT OF THE USE OR INABILITY TO USE SUCH PRODUCT EVEN IF PERLE HAS BEEN ADVISED OF THE POSSIBILITY OF SUCH DAMAGES. THIS WARRANTY GIVES YOU SPECIFIC RIGHTS. YOU MAY HAVE OTHER RIGHTS WHICH VARY FROM PROVINCE TO PROVINCE AND CERTAIN LIMITATIONS CONTAINED IN THIS LIMITED WARRANTY MAY NOT APPLY TO YOU. IN THE EVENT OF ANY CONFLICT BETWEEN ANY PROVISION IN THIS LIMITED WARRANTY AND ANY APPLICABLE PROVINCIAL LEGISLATION, THE APPLICABLE PROVINCIAL LEGISLATION TAKES PRECEDENCE OVER THE CONTRAVENING PROVISION.

This Limited Warranty is governed by the laws of the Province of Ontario and shall benefit Perle, its successors and assigns.

#### ACKNOWLEDGEMENT

YOU ACKNOWLEDGE THAT YOU HAVE READ THIS LICENSE AND LIMITED WARRANTY, UNDERSTAND THEM, AND AGREE TO BE BOUND BY THEIR TERMS AND CONDITIONS. YOU ALSO AGREE THAT THE LICENSE AND LIMITED WARRANTY ARE THE COMPLETE AND EXCLUSIVE STATEMENT OF AGREEMENT BETWEEN THE PARTIES AND SUPERSEDE ALL PROPOSALS OR PRIOR AGREEMENTS ORAL OR WRITTEN, AND ANY OTHER COMMUNICATIONS BETWEEN THE PARTIES RELATING TO THE SUBJECT MATTER OF THE LICENSE OR THE LIMITED WARRANTY.

Should you have any questions concerning the License or this Limited Warranty, or if you desire to contact Perle for any reason, please contact in writing: **Perle Systems Limited**, 60 Renfrew Drive, Markham, Ontario L3R 0E1 CANADA.

Perle is a registered trademark of Perle Systems.

### **Important - Read carefully before using the software**

If you purchased your Perle product in any other country, the following license agreement applies to you:

### *Software License Agreement*

#### SOFTWARE LICENSE AND LIMITED WARRANTY

THIS LEGAL DOCUMENT IS AN AGREEMENT BETWEEN YOU, (either individual or entity), THE END USER, AND PERLE SYSTEMS LIMITED ("PERLE"). BY OPENING THE SEALED DISK PACKAGE, OR BY USING THE SOFTWARE IN OBJECT CODE FORM AS SUPPLIED BY PERLE AND ITS SUPPLIERS, YOU ARE AGREEING TO BECOME BOUND BY THE TERMS OF THIS AGREEMENT, WHICH INCLUDES THE SOFTWARE LICENSE, LIMITED WARRANTY and ACKNOWLEDGEMENT. If this SOFTWARE is an UPGRADE or TRADE-UP from a previous version of a PERLE PRODUCT, PERLE grants you the right to use either the current or prior versions of the SOFTWARE and any prior version LICENSE is REPLACED in its entirety and shall henceforth be governed in all respects by this LICENSE AGREEMENT.

IF YOU DO NOT AGREE TO THE TERMS OF THIS AGREEMENT, DO NOT OPEN THE DISK PACKAGE OR USE THE SOFTWARE. PROMPTLY RETURN THE UNOPENED DISK PACKAGE AND, OR, THE OTHER ITEMS (INCLUDING WRITTEN MATERIALS, BINDERS OR OTHER CONTAINERS, AND HARDWARE, IF ANY) WHICH ARE PART OF THIS PRODUCT TO THE PLACE WHERE YOU OBTAINED THEM FOR A FULL REFUND.

In order to preserve and protect its rights under applicable laws, Perle does not sell any rights in Perle SOFTWARE. Rather, Perle and its suppliers grant the right to use Perle SOFTWARE by means of a SOFTWARE LICENSE. Perle and its suppliers specifically retain title to all Perle-supplied computer software.

#### PERLE SOFTWARE LICENSE

1. GRANT OF LICENSE. In consideration of payment of the License fee which is a part of the price you paid for this product, and your agreement to abide by the terms and conditions of this License and the Limited Warranty, Perle, as Licensor, grants to you, the LICENSEE, a non-exclusive license to use the software supplied by Perle and its suppliers (hereinafter the "SOFTWARE") in object code form, on an unlimited number of COMPUTERS so long as you comply with the terms of this License.

Perle and its suppliers reserve all rights not expressly granted to LICENSEE.

- 2. OWNERSHIP OF SOFTWARE. As the LICENSEE, you own the magnetic or other physical media on which the SOFTWARE is originally or subsequently recorded or fixed, but an express condition of this License is that Perle and its suppliers retain title and ownership of the SOFTWARE as recorded on the original disk copy(ies) and, or, as loaded in object code form on supplied product hardware and all subsequent copies of the SOFTWARE, regardless of the form or media in or on which the original and other copies may exist. This License is not a sale of the original SOFTWARE or any copy.
- 3. COPY RESTRICTIONS. The SOFTWARE and the accompanying written materials are copyrighted. Unauthorized copying of the SOFTWARE, including SOFTWARE which has been modified, merged, or included with other software, or of the written materials is expressly forbidden. You may be held legally responsible for any copyright infringement which is caused or encouraged by your failure to abide by the terms of this License. You must reproduce and include the Perle copyright notice on each copy
- 4. OTHER RESTRICTIONS. You may not distribute copies of the SOFTWARE or accompanying written materials to others. You may not modify, adapt, translate, reverse engineer, decompile, disassemble, or create derivative works based on the written materials without the prior written consent of Perle.
- 5. TRANSFER RESTRICTIONS. This SOFTWARE is licensed only to you, the LICENSEE, and may not be transferred to anyone without the prior written consent of Perle. Any authorized transferee of the SOFTWARE shall be bound by the terms and conditions of this License and Limited Warranty. In no event may you transfer, assign, rent, lease, sell, or otherwise dispose of the SOFTWARE on a temporary or permanent basis except as expressly provided herein.

LICENSEE may not export or re-export the SOFTWARE without the appropriate government licenses. LICENSEE further agrees that unless prior written authorization is obtained from the United States Government and from Perle, it will not knowingly export, directly or indirectly, the SOFTWARE to any destination or country to which export is prohibited by United States laws and/or regulations.

- 6. TERMINATION. This License is effective until terminated. This License will terminate automatically without notice from Perle if you fail to comply with any provision of this License. Upon termination you shall destroy the written materials and all copies of the SOFTWARE.
- 7. UPDATE POLICY. Perle may create, from time to time, updated versions of the SOFTWARE. At Perle's option, such updates may be available only on paying an update fee.
- 8. MISCELLANEOUS. This License is governed by the laws of the Province of Ontario and shall benefit Perle Systems, its successors and assigns.

LICENSEE consents to jurisdiction in the Provincial and federal courts located in the Province of Ontario.

### LIMITED WARRANTY

THE SOFTWARE AND ACCOMPANYING WRITTEN MATERIALS (INCLUDING INSTRUCTIONS FOR USE) ARE PROVIDED AS IS WITHOUT WARRANTY OF ANY KIND. FURTHER, PERLE AND ITS SUPPLIERS DO NOT WARRANT, GUARANTEE OR MAKE ANY REPRESENTATIONS REGARDING THE USE, OR THE RESULTS OF USE, OF THE SOFTWARE OR WRITTEN MATERIALS IN TERMS OF CORRECTNESS, ACCURACY, RELIABILITY, CURRENTNESS, OR OTHERWISE. THE ENTIRE RISK AS TO THE RESULTS AND PERFORMANCE OF THE SOFTWARE IS ASSUMED BY YOU. IF THE SOFTWARE OR WRITTEN MATERIALS ARE DEFECTIVE YOU, AND NOT PERLE OR ITS DEALERS, DISTRIBUTORS, AGENTS, OR EMPLOYEES, ASSUME THE ENTIRE COST OF ALL NECESSARY SERVICING, REPAIR, OR CORRECTION.

Perle warrants to their original LICENSEE that the disk(s) on which the SOFTWARE is recorded is free from defects in materials and workmanship under normal use and service for a period of one (1) year from the date of delivery as evidenced by a copy of the receipt. Perle warrants to the original LICENSEE that the hardware (if any) accompanying the SOFTWARE is free from defects in materials and workmanship under normal use and service for a period of one (1) year from the date of delivery as evidenced by a copy of the receipt. Perle's entire liability and your exclusive remedy as to the disk(s) or hardware shall be at Perle's option, either (a) return of the purchase price or (b) replacement of the disk or hardware which does not meet Perle's Limited Warranty and which is returned to Perle postage prepaid with a copy of the receipt. If failure of the disk or hardware has resulted from accident, abuse, or misapplication, Perle shall have no responsibility to replace the disk or hardware or refund the purchase price. In the event of replacement of the disk or hardware, the replacement disk or hardware will be warranted for the remainder of the original warranty period or thirty (30) days, whichever is longer.

THE ABOVE IS THE ONLY WARRANTY OF ANY KIND, EITHER EXPRESS OR IMPLIED, STATUTORY OR OTHERWISE, INCLUDING BUT NOT LIMITED TO THE IMPLIED WARRANTIES OF MERCHANTABILITY AND FITNESS FOR A PARTICULAR PURPOSE THAT IS MADE BY PERLE ON THIS PERLE PRODUCT. NO ORAL OR WRITTEN INFORMATION OR ADVICE GIVEN BY PERLE, ITS SUPPLIERS, DEALERS, DISTRIBUTORS, AGENTS OR EMPLOYEES SHALL CREATE A WARRANTY OR IN ANY WAY INCREASE THE SCOPE OF THIS WARRANTY AND YOU MAY NOT RELY ON ANY SUCH INFORMATION OR ADVICE. NEITHER PERLE NOR ANYONE ELSE WHO HAS BEEN INVOLVED IN THE CREATION, PRODUCTION OR DELIVERY OF THIS PRODUCT SHALL BE LIABLE FOR ANY DIRECT, INDIRECT, CONSEQUENTIAL OR INCIDENTAL DAMAGES (INCLUDING DAMAGES FOR LOSS OF BUSINESS PROFITS, BUSINESS INTERRUPTION, LOSS OF BUSINESS INFORMATION, AND THE LIKE) ARISING OUT OF THE USE OR INABILITY TO USE SUCH PRODUCT EVEN IF PERLE HAS BEEN ADVISED OF THE POSSIBILITY OF SUCH DAMAGES. THIS WARRANTY GIVES YOU SPECIFIC RIGHTS. YOU MAY HAVE OTHER RIGHTS WHICH VARY FROM PROVINCE TO PROVINCE AND CERTAIN LIMITATIONS CONTAINED IN THIS LIMITED WARRANTY MAY NOT APPLY TO YOU. IN THE EVENT OF ANY CONFLICT BETWEEN ANY PROVISION IN THIS LIMITED WARRANTY AND ANY APPLICABLE PROVINCIAL LEGISLATION, THE APPLICABLE PROVINCIAL LEGISLATION TAKES PRECEDENCE OVER THE CONTRAVENING PROVISION.

This Limited Warranty is governed by the laws of the Province of Ontario and shall benefit Perle, its successors and assigns.

#### ACKNOWLEDGEMENT

YOU ACKNOWLEDGE THAT YOU HAVE READ THIS LICENSE AND LIMITED WARRANTY, UNDERSTAND THEM, AND AGREE TO BE BOUND BY THEIR TERMS AND CONDITIONS. YOU ALSO AGREE THAT THE LICENSE AND LIMITED WARRANTY ARE THE COMPLETE AND EXCLUSIVE STATEMENT OF AGREEMENT BETWEEN THE PARTIES AND SUPERSEDE ALL PROPOSALS OR PRIOR AGREEMENTS ORAL OR WRITTEN, AND ANY OTHER COMMUNICATIONS BETWEEN THE PARTIES RELATING TO THE SUBJECT MATTER OF THE LICENSE OR THE LIMITED WARRANTY.

Should you have any questions concerning the License or this Limited Warranty, or if you desire to contact Perle for any reason, please contact in writing: **Perle Systems Limited**, 60 Renfrew Drive, Markham, Ontario L3R 0E1 CANADA.

Perle is a registered trademark of Perle Systems.